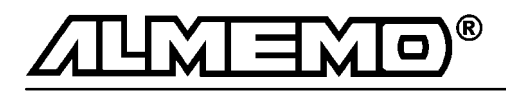

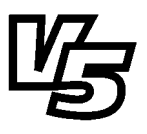

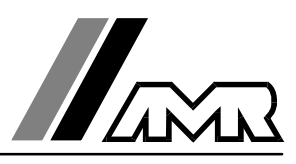

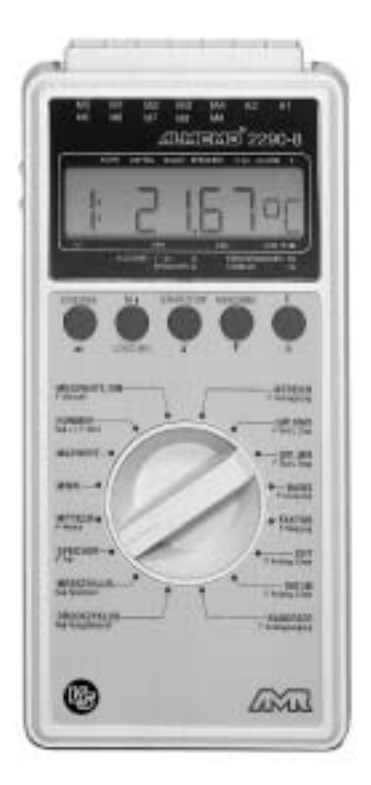

## **Notice d'utilisation**

## **centrale d'acquisition ALMEMO® 2290-8**

V1.0 06.05.1999

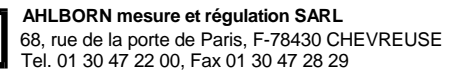

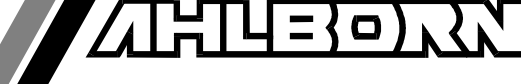

## Notice d'utilisation

# centrale d'acquisition

ALMEMO<sup>®</sup> 2290-8

En complément, consulter le Guide ALMEMO®

## **Table des matières**

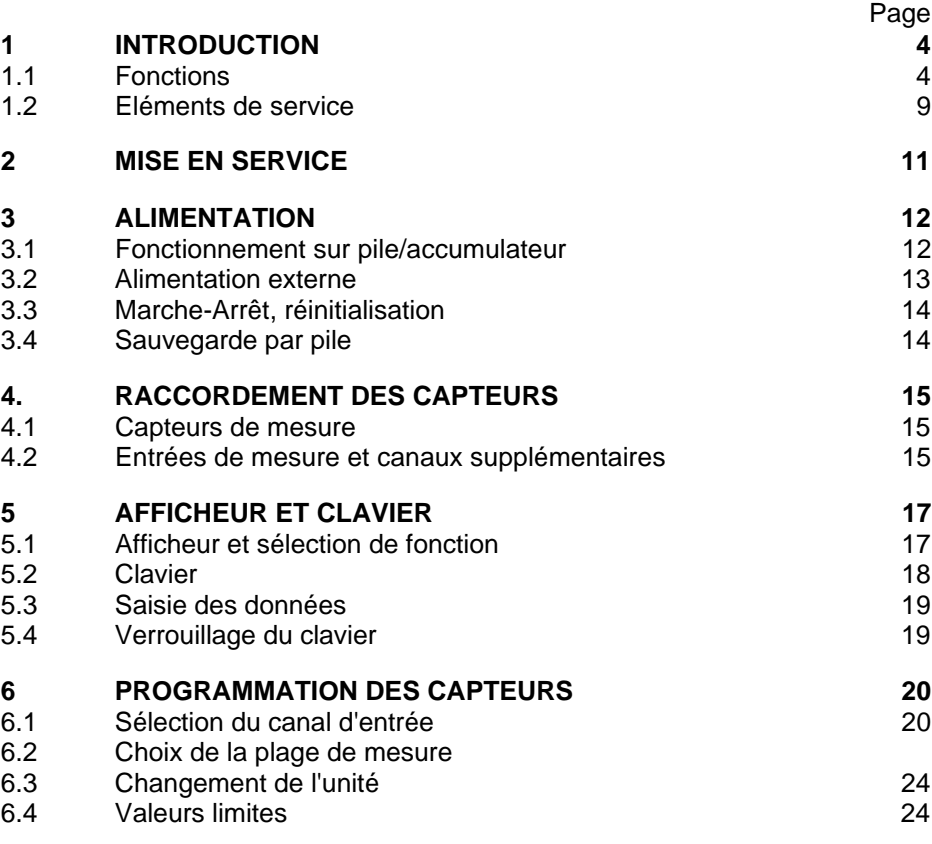

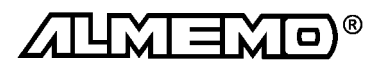

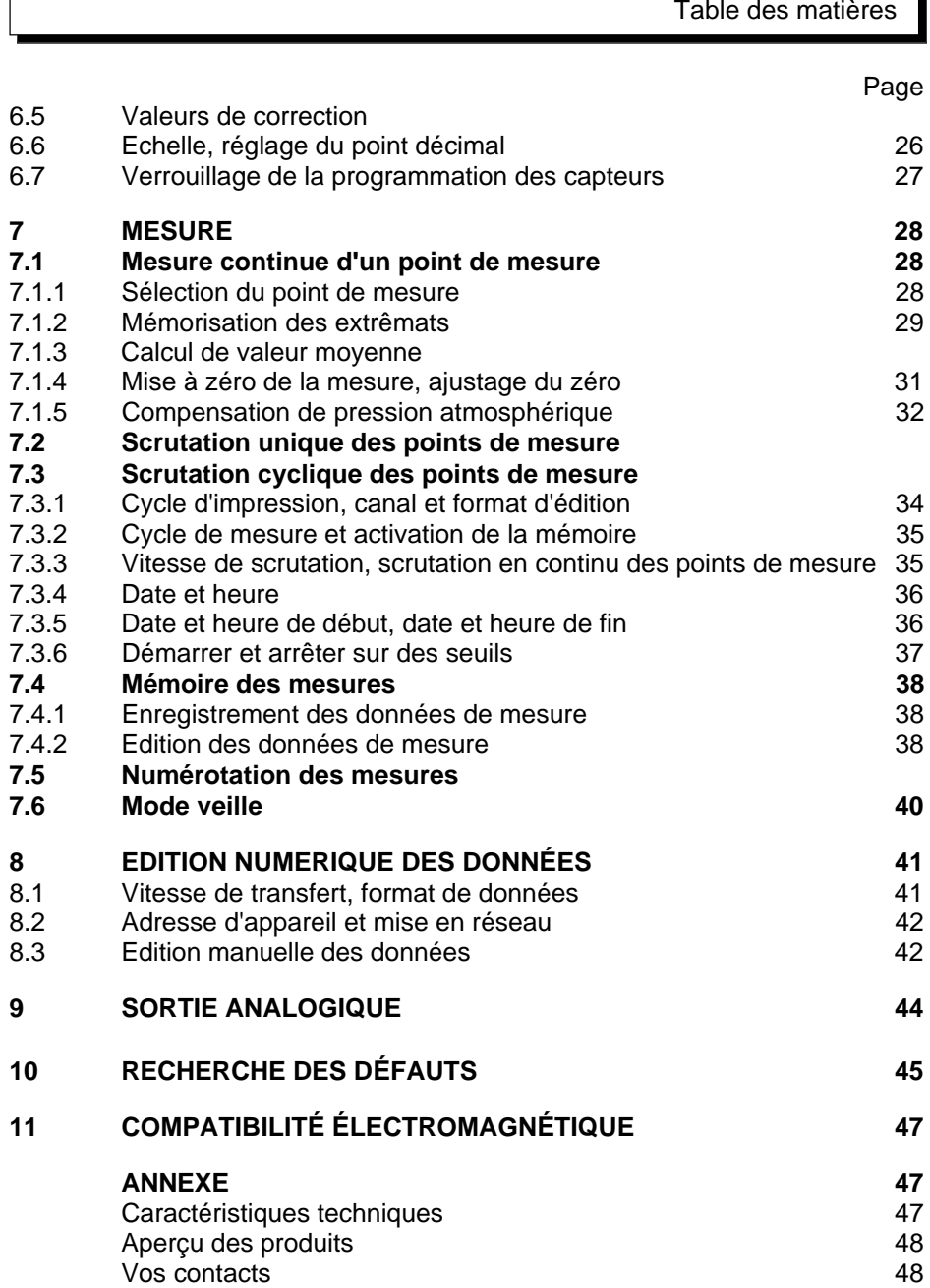

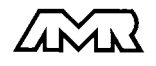

 $\Gamma$ 

Ъ

## **1. Introduction**

La nouvelle centrale d'acquisition ALMEMO® 2290-8  $\emph{Version 5}$  est un représentant d'une gamme unique en son genre d'appareils de mesure qui tous sont équipés du système de connecteurs ALMEMO® breveté par Ahlborn. Le connecteur intelligent ALMEMO® offre des avantages décisifs dès le raccordement des capteurs et des périphériques car tous les paramètres sont mémorisés dans le connecteur sur une EEPROM et qu'ainsi, par le simple fait de brancher, toute programmation devient inutile.

Tous les capteurs et modules de sortie se raccordent sur tous les appareils ALMEMO<sup>®</sup> de la même manière. Le fonctionnement et la programmation de toutes les unités est identique. C'est pourquoi les points suivants, valables pour tous les appareils du système ALMEMO® , sont décrits de manière exhaustive dans le Guide ALMEMO® , également livré avec tout appareil:

- Présentation approfondie du système ALMEMO® (guide chap.1),
- Présentation des fonctions et plages de mes. des appareils (guide chap.2),
- Tous capteurs av. notions de base, utilisation et caractér.techn (gde ch.3),
- Possibilités de raccordement de vos propres capteurs (guide chap.4),
- Tous modules de sortie analogiques et numériques (guide chap.5.1),
- Modules d'interface RS232, FO, Centronics (guide chap.5.2),
- Système complet de mise en réseau ALMEMO® (guide chap.5.3),
- Toutes les fonctions et leur manipulation par l'interface (guide chap.6)
- Liste entière des cdes d'interface avec ttes les impressions type (gd ch.7)

La présente notice ne reprend que les seules caractéristiques et éléments de manipulation spécifiques à l'appareil. C'est pourquoi dans les chapitres sur l'utilisation par le clavier, vous trouverez souvent des renvois à des explications plus détaillées dans le guide (guide x.x.x).

## **1.1 Fonctions**

La centrale d'acquisition ALMEMO® 2290-8 possède 5 entrées de mesure à séparation galvanique fournissant jusqu'à 20 canaux pour plus de 65 plages, une horloge temps réel et une mémoire de 500ko pour env. 100000 valeurs de mesure. On peut raccorder sur deux prises de sortie tous les modules de sortie ALMEMO<sup>®</sup> tels que sortie analogique, interface numérique, entrée de déclenchement ou contacts d'alarme. On peut également mettre plusieurs appareils en réseau en les branchant simplement les uns aux autres. Il se manipule par sélecteur rotatif, clavier ainsi que par un écran LCD à 8½ chiffres.

#### **PROGRAMMATION DES CAPTEURS**

Les voies de mesures sont programmées automatiquement et entièrement par les connecteurs ALMEMO® . L'utilisateur peut cependant compléter ou modifier à volonté la configuration, aussi bien par le clavier que par l'interface.

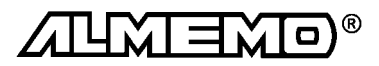

#### **Plages de mesure**

Pour les capteurs à caractéristique non linéaire comme c'est le cas pour 10 types de thermocouples, les capteurs CTN et Pt100, les capteurs infrarouge ainsi que les capteurs d'écoulement (anémomètres à hélice, à fil chaud, tube de Pitot) il existe des plages de mesure correspondantes. Pour les capteurs d'humidité, il existe en plus des canaux de fonction calculant les grandeurs point de rosée, rapport de mélange, pression de vapeur et enthalpie. Les capteurs complexes physico-chimiques sont également gérés. Les mesures des autres capteurs peuvent être acquises sans problème par des plages tension, courant et résistance avec mise à l'échelle individuelle dans le connecteur. Les capteurs existants sont utilisables sans autre formalité, il suffit de raccorder le bon connecteur ALMEMO® simplement par ses bornes à vis. En outre, il existe des connecteurs d'adaptation à microcontrôleur intégré pour les signaux d'entrée numériques, les fréquences et impulsions. Presque tous les capteurs peuvent ainsi être raccordés à tout appareil de mesure ALMEMO ® et échangés entre eux, sans devoir procéder à un quelconque réglage.

#### **Canaux de fonction**

Les valeurs max, min, moyennes ainsi que les différences de certains points de mesure peuvent être programmées comme canaux de fonction et traitées et imprimées comme des points de mesure normaux. Pour les mesures spéciales, il existe en outre des canaux de fonction de détermination des coefficients thermiques Q/∆t et de la température radiante à bulbe humide.

#### **Unité**

L'unité sur deux caractères peut être modifiée sur chaque canal de mesure, de sorte qu'apparaîsse à l'affichage et à l'impression, p. ex. lors de la connexion de transmetteur, toujours la bonne unité. La conversion des °C en °F s'effectue automatiquement sur l'unité correspondante.

#### **Libellé de valeur de mesure**

Un libellé alphanumérique sur 10 chiffres sert à identifier les capteurs. Il se saisit par l'interface et apparaît à l'impression ou en valorisation PC à l'écran.

#### **Correction de valeur mesurée**

La mesure de chaque canal peut être corrigée en zéro et en pente, de sorte que même les capteurs devant normalement être ajustés au préalable (allongement, force, pH), puissent être échangés. Ajustage du zéro et partiellement de la pente, par pression sur une touche.

#### **Mise à l'échelle**

A l'aide de la base et du facteur, on peut de plus mettre à l'échelle la mesure corrigée de chaque voie de mesure en zéro et en pente. Le réglage du point décimal s'effectue grâce à l'exposant. Les valeurs d'échelle se calculent également automatiquement par mise à zéro et saisie de consigne.

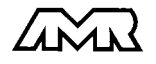

#### **Valeurs limites et alarme**

Pour chaque canal de mesure vous pouvez définir deux limites (1 max et 1 min). En cas de dépassement, le défaut peut être imprimé et à l'aide de modules de sortie relais, on dispose de contacts d'alarme pouvant être affectés individuellement aux valeurs limites. L'hystérésis est de 10 chiffres (digits) en série, mais il est également réglable. Vous pouvez de plus utiliser les dépassements de limites pour lancer ou arrêter un enregistrement de mesures.

#### **Verrouillage du capteur**

Toutes les données de capteur mémorisées dans l'EEPROM du connecteur peuvent être protégées contre tout accès involontaire au moyen d'un verrouillage à plusieurs niveaux.

#### **MESURE**

Pour 5 capteurs on dispose au total de 20 voies de mesure, c.-à-d. que vous pouvez raccorder également des capteurs doubles, des capteurs réglés à différentes échelles ou des capteurs avec canaux de fonction. Les voies de mesure se sélectionnent par clavier, successivement en avant ou en arrière. Le point de mesure sélectionné est scruté à la vitesse de 2.5 ou 10 mesures/seconde, la mesure est calculée et éditée à l'écran ainsi que, si elle existe, sur une sortie analogique.

#### **Mesure**

Représentation continue de la valeur mesurée du point sélectionné avec zéro automatique ainsi que correction de la mesure ou nouvelle échelle au choix. La rupture de ligne est détectée sur la plupart des capteurs (sauf pour les connecteurs avec shunt, diviseurs ou électronique additionnelle).

#### **Sortie analogique et échelle**

La mesure affichée peut être mise à l'échelle entre un déut analogique et une fin analogique, de sorte que la plage de mesure ainsi définie se serve de toute la plage de sortie analogique (2V, 10V ou 20mA).

#### **Fonctions de mesure**

Pour une acquisition optimale des mesures, certains capteurs nécessitent des fonctions spéciales de mesure. Les thermocouples disposent de la compensation de soudure froide, les capteurs de pression dynamique, de pH et de conductivité d'une compensation en température et les capteurs d'humidité, de pression dynamique et d'O<sub>2</sub> d'une compensation de pression atmosphérique. Sur les capteurs à infrarouge, on utilise les paramètres de correction de zéro et de pente comme température d'arrière plan (de fond) et d'émissivité.

#### **Valeur maximale et valeur minimale**

Les valeurs maxi et mini sont acquises et sauvegardées à chaque mesure. Vous pouvez afficher, imprimer ces valeurs puis à nouveau les effacer.

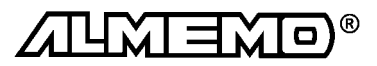

#### **Valeur moyenne d'un canal**

Pour un canal sélectionné, vous pouvez calculer une valeur moyenne sur une certaine durée ou sur des mesures individuelles.

#### **PROGRAMMATION DE SEQUENCE DE SCRUTATION**

Pour acquérir les mesures de tous les capteurs connectés, il est nécessaire de procéder à une scrutation cyclique des points de mesure par commande temporelle de la séquence de scrutation. Outre l'horloge temps réel, vous disposez à cet effet du cycle d'impression, du cycle de mesure et, si la rapidité l'exige, de la vitesse de scrutation proprement dite. La mesure se lance et s'arrête par le clavier, l'interface, un signal de déclenchement externe, l'horloge temps réel ou sur franchissement des seuils.

#### **Date et heure**

L'horodatage temps réel ou le temps de mesure seul servent au rapport exact de chaque mesure. On peut pour lancer ou arrêter une mesure, programmer les date et heure de début ainsi que les dates et heure de fin.

#### **Cycle d'impression**

Le cycle d'impression est programmale entre 1 s et 59 h, 59 min et 59 s. Il permet l'édition cyclique des valeurs mesurées sur l'interface ou en mémoire ainsi qu'un calcul cyclique de moyenne.

#### **Facteur de cycle d'impression**

Par le facteur de cycle d'impression, on peut limiter selon les besoins l'édition des données de certains canaux et ainsi de limiter les flux de données, en particulier en mémorisation des valeurs de mesure.

#### **Cycle de mesure**

Le cycle de mesure, également programmable entre 1 s et 59 h, 59 min et 59s, sert à la scrutation cyclique des points de mesure avec affichage de toutes les mesures, contrôle des limites avec signalisation d'alarme et édition des valeurs de défaut, ainsi que calcul des valeurs moyennes et éventuellement mémorisation des mesures.

#### **Moyenne sur scrutations de points de mesure**

Les valeurs de mesure des scrutations de points peuvent être moyennées au choix sur le temps total de la mesure ou bien sur le cycle d'impression. Pour l'édition cyclique des valeurs moyennes, il existe des canaux de fonction.

#### **Vitesse de scrutation**

Sur les appareils ALMEMO®- $V\bar{S}$ , tous les points de mesure peuvent être scrutés en continu à la vitesse de commutation (2.5 ou 10 mes/s). Il est alors possible de placer toutes les mesures en mémoire et/ou sur l'interface.

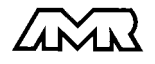

#### **Mémoire des mesures**

Toutes les mesures ou seules les valeurs en défaut peuvent être mémorisées en RAM sauvegardées par pile, manuellement ou automatiquement en cycle de mesure ou d'impression. La capacité mémoire est de 500 kilooctets de série, ce qui suffit pour près de 100 000 valeurs mesurées. La mémoire peut être organisée en linéaire ou en mémoire circulaire. L'édition s'effectue au choix par l'interface, la sortie analogique ou l'afficheur. On peut ici effectuer une sélection selon un extrait temporel, un numéro ou une valeur en défaut.

#### **Numérotation des mesures**

La saisie d'un numéro permet d'identifier des scrutations individuelles ou des séries de mesures entières et celles-ci peuvent également être lues de manière sélective dans la mémoire.

#### **Sorties de commande**

On peut par l'interface, commander jusqu'à 4 relais de sortie ainsi qu'une sortie analogique individuellement.

#### **Verrouillage des touches**

La manipulation du clavier est verrouillable par mot de passe.

#### **Edition**

Toutes les valeurs de mesure et de configuration sont tout d'abord accessibles par l'afficheur LCD. A l'aide de différents câbles d'interface, vous disposez en outre d'une interface RS232, RS422, RS485 ou Centronics. Tous les rapports de mesure maisaussi toutes les valeurs programmées ou de mesure mémorisées peuvent ainsi être édités sur tout périphérique. Les données de mesure s'éditent au choix en liste les unes en dessous des autres, en colonne, l'une à côté de l'autre ou au format tableur. Les fichiers au format tableur peuvent être traités directement par tout tableur. L'en-tête d'impression est programmable pour les besoins de la société ou spécifique à l'application.

#### **Mise en réseau**

Tous les appareils ALMEMO® sont adressables et peuvent être très facilement mis en réseau en les connectant simplement les uns sur les autres ou par le biais de noeuds de réseau en cas de grandes distances.

#### **Logiciel**

Chaque guide ALMEMO® est livré avec le logiciel AMR-Control, lequel permet de programmer entièrement les capteurs, la configuration de l'appareil de mesure et la lecture de la mémoire des mesures. Avec le terminal intégré, vous pouvez même procéder à des mesures en ligne. Pour enregistrer les données de mesure provenant d'appareils en réseau, pour la représentation graphique et le traitement complexe des données, il existe les progiciels WIN-DOWS® WIN-Control et DATA-Control. Pour lire en ligne les données sous MS-Excel® , il existe le logiciel LogCel.

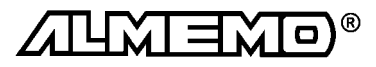

## **1.2 Eléments de service**

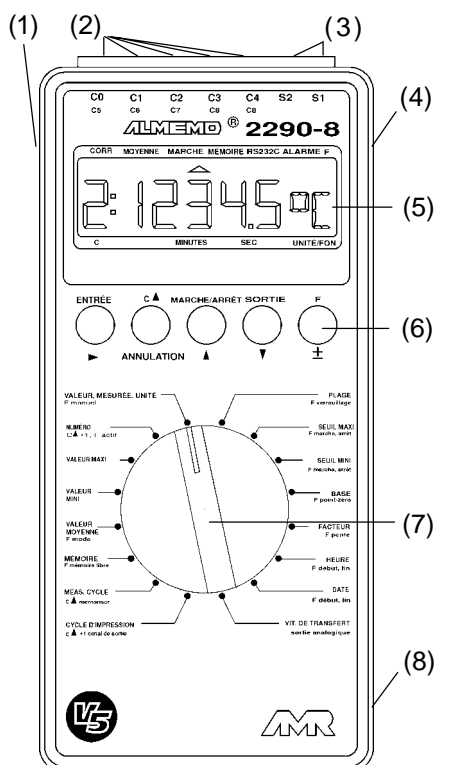

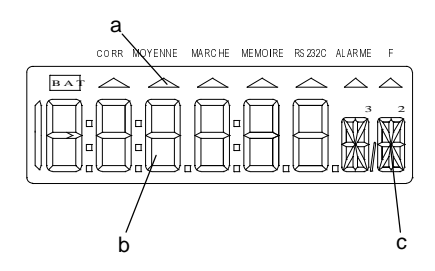

**(1) Interrupteur MARCHE/ARRET**   $V$ EILLE

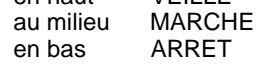

- **(2) Entrées mesure C0 à C4** C0 à C4 pour tout capteur ALMEMO C5 à C19 canaux supplémentaires
- **(3) Prises de sortie S1, S2**
	- S1 Interface RS232(ZA 1909-DK) RS232 FO (ZA 1909-DKL) Centronics (ZA 1936-DK) RS 422 (ZA 5099-NVB) RS 485 (ZA 5085-NV) sortie analogique1 (ZA 1601-RK)
	- S2 Câble de réseau (ZA1999-NK) Entrée décl. (ZA 1000-ET/EK) Sorties relais (ZA 1000-EGK) sortie analogique2 (ZA 1601-RK)
- **(4) Connecteur femelle DC** Adapt. secteur (ZB 2290-NA, 12V, 200mA) Câble de racc. (ZB 5090-EK, 7-13V CC) Câble isol. galv. (ZB 2290-UK, 10-30V)
- **(5) Afficheur LCD**
- **(6) Touches de fonction**
- **(7) Sélecteur de fonction**
- **(8) Compartiment pile (dos appar.)** Pile Alcaline-Manganèse 9V (6F22) Place pour pile de rechange
- **(5) Afficheur LCD**
- **(a) Symboles des états de fonctionn. BAT** U-pile < 7 V

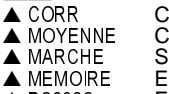

- Correction de mesure alcul de movenne crutation pt de mes. Enreg./édition mémoire
- 
- ▲ RS232C Edition des mesures<br>▲ ALARME Franchissement de s
- ▲ ALARME Franchissement de seuil<br>▲ F F Feconde fonction Seconde fonction
- **(b) Afficheur 6½ x 7 segments** pour: pt de mes., mesure, plage valeur de prgrammation, cycles, heure/temps, date
- **(c) Afficheur 2 x 16 segments** pour: Unité de la mesure, abrév. des secondes fonctions

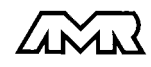

#### (2) **TOUCHES DE FONCTION**

**NULATION** 

ENTRÉE. <mark>entrée,</mark> an ENTRÉE. **SORTIE** 

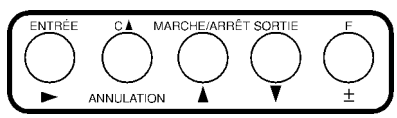

±, **▲ ▼, ▶** Saisie des valeurs programmées Effacer données, mettre les mes. à zéro **ENTRÉE,** ± Ajuster la mesure<br> **C** A Sélection du pt de Sélection du pt de mesure  Scrutation cyclique des points de mesure Edition des données sur interface Scrutation unique des points de mesure Sélection des secondes fonctions

#### (3) **SÉLECTEUR DE FONCTION**

VAL. MESURÉE, UNIT F NUMÉRO F VALEUR MAXI F<br>VALEUR MINI F VALEUR MINI VALEUR MOYENNE F<br>F.F SEUIL MAXI F SEUIL MINI F Action basse Marche/arrêt AB  $FACTEUR, ± Exposant F$ MEMOIRE F CYCLE DE MESURE  $\begin{array}{cc} \text{C} \text{A} \\ \text{C} \end{array}$ CYCLE D'IMPRESS. C▲ VIT. DE TRANSFERT F

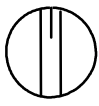

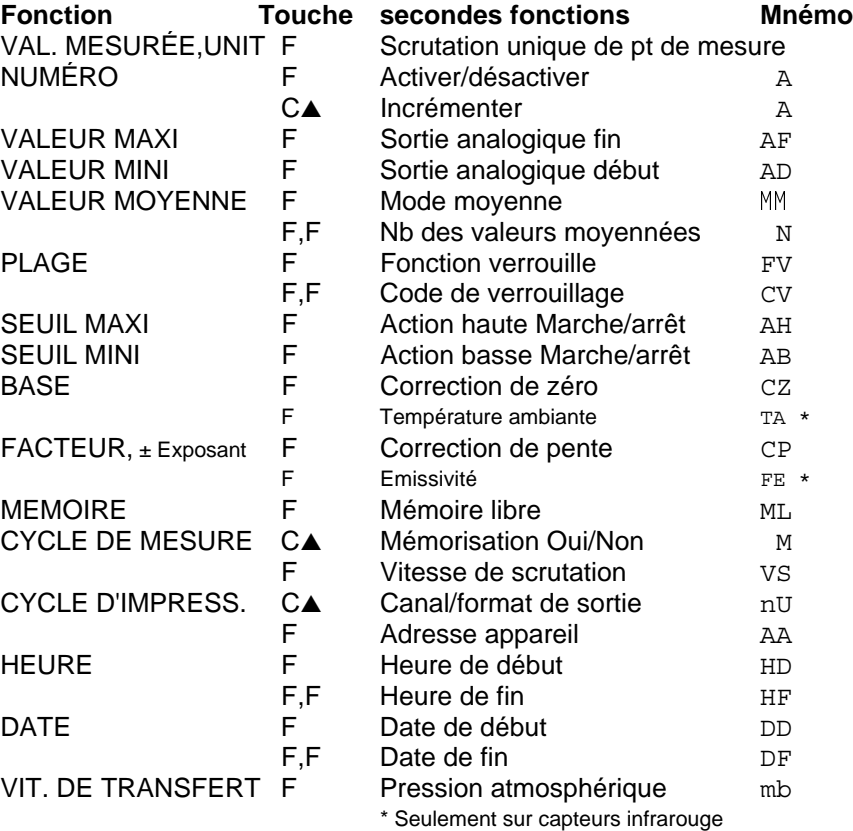

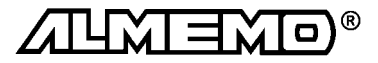

## **2. MISE EN SERVICE**

- 1. Brancher les **capteurs** dans l'ordre sur les prises C0 à C4 cf. 4.
- 2. Vérifier l'**alimentation** par pile 9V ou adaptateur secteur cf. 3.1, 3.2
- 3. **Mise sous tension** en plaçant l'interrupteur glissière (1) sur le côté gauche de l'appareil en position médiane cf. 3.3
- 4. **Affichage** des valeurs mesurées, Sélectionner la fonction VALEUR MESURÉE avec le sélecteur rotatif (7), Sélectionner les canaux avec la touche C▲, lire les mesures cf. 7.1
- 5. **Mémoriser** les mesures cf. 7.4 Effacer mémoire en fonction MEMOIRE avec touches ENTRÉE, ANNULATION Activer la mém. en CYCLE DE MESURE avec la touche C▲ ´S´ cf. 7.3.2 Scrutation unique de point de mesure avec la touche F en fonction VALEUR MESURÉE cf. 7.2

 Pour une mémorisation cyclique, saisir le cycle de mesure cf. 7.3.2 Saisir au besoin l'heure et la date actuelle cf. 7.3.4

 Saisir au besoin l'heure et la date du début et de fin de mesure cf. 7.3.5 Lancer et arrêter la mémorisation cyclique par la touche MARCHE/ARRÊT 7.3  **Editer la mémoire de données sur imprimante ou ordinateur** Raccorder un périph. à l'aide du câble données sur la prise S1 cf. guide 5.2 Sur le périph., régler 9600 bd, 8 bits données, 1 bit arrêt, sans parité cf. 8.1 En fonction CYCLE D'IMPRESSION, régler avec la touche C▲ le canal de sortie 'U' et eventuellement le format ligne 'nU' ou tableau 'tU' cf. 7.3.1 En fonction MEMOIRE, éditer les mesures avec la touche SORTIE cf. 7.4.2

6. **Edition cyclique des mesures** sur imprimante ou ordinateur Raccorder un périph. avec un câble de données sur prise S1 cf. guide 5.2 Sur le périph. régler 9600 bd, 8 bits données, 1 bit arrêt, sans parité cf. 8.1 Saisir au besoin l'heure et la date actuelle cf. 7.3.4

 En fonction CYCLE D'IMPRESSION, programmer le cycle d'impression, avec la touche C $\blacktriangle$  régler le canal de sortie ´U´ et s'il le faut le format sortie le format colonnes 'nU' ou tableau 'tU' cf. 7.3.1

Lancer et arrêter scrutation cyclique des pts avec touche MAR/ARRET cf. 7.3 7. **Contrôle de limites**

Saisir les valeurs limites cf. 6.4

Programmer le cycle de mesure cf. 7.3.2

 Raccorder l'avertisseur au module alarme sur la prise S2 cf. gde 5.1.2/5.1.3 Pour éditier les défauts, activer canal de sortie ´ U´ en fonction

CYCLE D'IMPRESSION avec la touche C▲ cf. 7.3.1

Lancer/arrêter la scrutation cycl. des pts avec touche MARCHE/ARRET cf. 7.3

#### 8. **Valorisation de la mesure**

Afficher val max/min en fonction VALEUR MAXI ou VALEUR MINI cf. 7.1.2

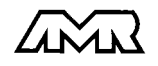

## **3. ALIMENTATION**

Pour alimenter l'appareil, vous avez le choix entre plusieurs possibilités:

- 
- Accu 9V, dito avec chargeur
- Adaptateur secteur 12V/200mA ZB 2290-NA
- 

● Piles 9V CEI 6 F22<br>● Accu 9V, dito avec chargeur <br>ZB 2000-A9, ZB 2000-LS

• Alimentation externe, câle de racc.

Notre gamme de produits offre les accessoires correspondants.

#### **3.1 Fonctionnement sur pile/accumulateur**

N'utilisez que des piles alcaline-manganèse du type CEI 6 F22. Avec une consommation d'env. 10 mA, elle permettent une durée de fonctionnement de 35 heures. Si vous raccordez des capteurs ou des modules qui consomment aussi du courant, la durée de fonctionnement diminue d'autant.

#### **Remplacement des piles:**

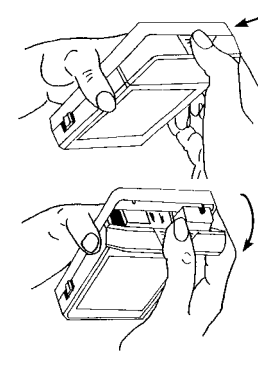

Le compartiment des piles (8) se trouve sous l'appareil.

- 1. Appuyez à l'endroit indiqué par la flèche et tirez en même temps dans le sens de la flèche comme indiqué dans les figures ci-contre.
- 2. Branchez la pile avec le clip de connexion. La forme des bornes évite l'inversion de polarité.
- 3. Utilisez le deuxième compartiment pile pour y placer une pile de rechange.

#### **Contrôle de pile:**

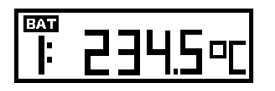

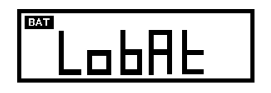

Lorsque le symbole des piles apparaît dans l'afficheur, la pile suffit pour encore env. 5 heures. (Tension d'alimentation < 7 V)

Lorsque la tension de pile devient inférieure à 6 Volt, le témoin ' LobAt ' apparaît dans l'afficheur.

Retirez la pile immédiatement. Vous évitez ainsi que la pile ne coule et donc n'endommage l'appareil.

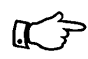

Vous pouvez surveiller exactement la tension de pile par le canal de mesure dédié Ubat et ainsi évaluer la durée de vie résiduelle.

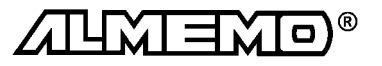

Conseils pour une bonne utilisation des piles:

- Ne laissez pas de piles usées dans l'appareil !
- Retirez les piles de l'appareil si elles ne sont pas utilisées pendant un certain temps.
- Des piles qui coulent sont dangereuses pour la santé et détruisent l'appareil ! N'utilisez donc que des piles étanches.
- Les piles usagées sont des déchets spéciaux et doivent être éliminées en respectant l'environnement ! Rapportez-les au commerçant ou jettez-les dans le conteneur à piles le plus proche.

#### **Fonctionnement sur accumulateur:**

Vous pouvez au lieu de piles, utiliser des accumulateurs rechargeables. Avec leur plus faible capacité de 110mAh, vous n'atteindrez qu'une durée de fonctionnement de 11 heures. Si vous raccordez des capteurs ou des modules qui consomment du courant en plus, la durée de fonctionnement diminue d'autant. Parmi nos accessoires, nous vous conseillons l'accu 9V avec chargeur enfichable ZB 2000 LS.

Conseils pour une bonne utilisation des accumulateurs:

- Les accumulateurs livrés ne sont pas chargés !
- Si vous ne déchargez que partiellement des modules NiCd, en rechargeant normalement vous n'obtiendrez plus la pleine capacité.
- Utilisez donc l'appareil jusqu'à ce que les accus soient déchargés.
- Rechargez-les ensuite complètement.
- Vous augmenterez ainsi sensiblement la durée de vie de vos accus.
- Même des accus complètement chargés se déchargent au stockage.

#### **3.2 Alimentation externe**

Sur le côté droit de l'appareil se trouve une prise femelle (4) pour une alimentation externe. Notre gamme d'accessoires propose l'adaptateur secteur ZB 2290-NA (12V/200mA). Mais vous pouvez utiliser une autre source de tension continue (7 à 13V). Le raccordement s'effectue par un connecteur très basse tension (NES1 selon DIN 42323, broche médiane sur le moins).

S'il vous faut cependant une **séparation galvanique** entre alimentation et capteurs ou une plus grande plage de tension d'entrée 10 à 30V, le câble d'alimentation à séparation galvanique ZB 2290-UK est alors nécessaire. L'appareil peut ainsi fonctionner sur des réseaux de bord en 12 ou 24V.

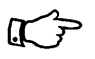

Si en plus vous utilisez une pile, celle-ci prend en charge l'alimentation en cas de chute de tension en dessous de 9 V.

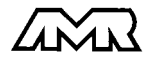

### **3.3 Marche-Arrêt, réinitialisation**

L'interrupteur MARCHE/ARRÊT (1) à gauche de l'appareil est à 3 positions:<br>■ Haute: MARCHE mode veille

- MARCHE mode veille
- Médiane: MARCHE mode normale
- Basse: ARRÊT

Pour la **mise sous tension** en mode actif de mesure, pousser l'interrupteur à glissière (1) sur le côté gauche d'un cran vers le haut (position médiane).

La deuxième position haute est prévue pour un fonctionnement à l'économie, pour lequel l'appareil est hors tension de temps à autres, mais toujours réactivé par cycle par l'horloge temps réel pour les scrutations de mesure. Pour basculer dans ce mode veille pour les contrôles à long terme, il faut qu'un cycle de scrutation automatique (min 2 minutes) soit lancé (cf. 7.6).

L'appareil est **hors tension** lorsque l'interrupteur est en position basse. L'horloge temps réel continue cependant de fonctionner et toutes les valeurs mémorisées sont conservées (cf. 3.4).

Si, du fait de perturbations (p. ex. des charges électrostatiques ou de mauvaises connexions de périphériques) l'appareil ne réagit pas normalement ou s'il faut éliminer des configurations erronnées, il est alors possible de réinitialiser l'appareil entièrement.

Cette **réinitialisation** est obtenue en maintenant enfoncée la touche ANNULATION à la mise sous tension. Toutes les données internes comme les valeurs max, min et moyennes ainsi que la mémoire, seront effacées. En outre, les cycles, heure, date et adresse d'appareil passent à zéro, et la vitesse de scrutation et la pression atmosphérique aux valeurs standard. La configuration de l'appareil et la programmation des capteurs dans les connecteurs AL-MEMO restent quant à elles inchangées.

#### **3.4 Sauvegarde par pile**

L'appareil intègre une pile au lithium (3V), qui assure une alimentation sans coupure de l'alimentation et de la mémoire. L'heure et la date ainsi que les valeurs mémorisées sont conservées, même si vous changez la pile 9 V ou en cas de panne de courant si vous fonctionnez sur secteur.

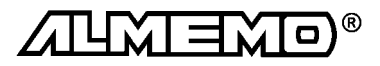

## **4. RACCORDEMENT DES CAPTEURS**

Sur les entrées ALMEMO® C0 à C4 de l'appareil (2), vous pouvez raccorder tous les capteurs ALMEMO® que vous souhaitez. Pour raccorder vos propres capteurs, il faut uniquement brancher un connecteur ALMEMO® adapté.

## **4.1 Capteurs de mesure**

La vaste gamme des capteurs ALMEMO® (cf. guide chap. 3) et le raccordement de capteurs tiers (cf. guide chap. 4) sur les appareils ALMEMO® sont décrits en détail dans le guide ALMEMO® . Tous les capteurs de série avec connecteur ALMEMO<sup>®</sup> sont systématiquement programmés avec plage de mesure et unité et de ce fait, connectables sur toute prise d'entrée. Un détrompeur permet d'assurer que capteurs et modules de sortie ne puissent être connectés que sur la bonne prise. En outre, chaque connecteur ALMEMO® possède deux leviers de verrouillage qui s'enclenchent dans la prise lors du branchement et qui évite la déconnexion en tirant sur le câble. Pour retirer le connecteur, il faut appuyer sur les deux leviers sur les côtés.

### **4.2 Entrées de mesure et canaux supplémentaires**

L'appareil ALMEMO 2290-8 possède 5 prises d'entrée (2), auxquelles sont d'abord affectées les voies de mesure C0 à C4. Les capteurs ALMEMO® peuvent cependant offrir au besoin jusqu'à 4 canaux, de sorte à obtenir jusqu'à 20 canaux au total pour 5 entrées. Les canaux supplémentaires sont en particulier utiles sur les capteurs d'humidité à 4 grandeurs de mesure (température/humidité/point de rosée/rapport de mélange) ou pour des canaux de fonction. Au besoin, on peut aussi programmer un capteur à plusieurs plages ou échelles ou bien, si le brochage le permet, on peut aussi associer 2 à 3 capteurs au sein d'un même connecteur (p. ex. hr/CTN, mV/V, mA/V et autres). Les canaux de mesure supplémentaires sont distants chacun de 5 (le premier capteur dispose p. ex. des canaux C0, C5, C10, C15, le deuxième des canaux C1, C6, C11, C16 etc..).

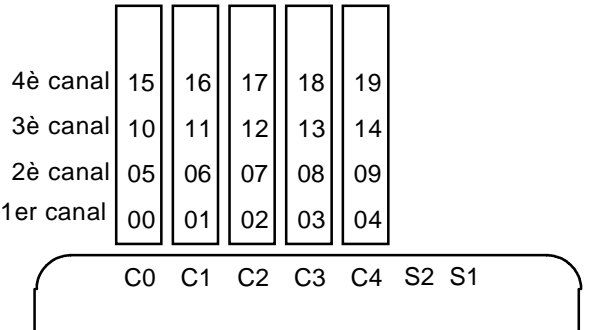

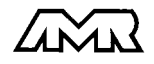

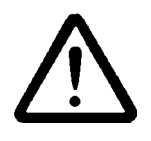

Les 5 entrées analogiques sont séparées galvaniquement par relais photovoltaïque et n'est admissible entre elles qu'une différence de potentiel de 50 V CC ou 60V CA au maximum. Les capteurs combinés au sein d'un même connecteur et les capteurs avec alimentation sont cependant liés entre eux galvaniquement et doivent de ce fait être exploités séparément. La tension sur les entrées de mesure proprement dites (entre B, C, D et A ou -), ne doit pas dépasser  $\pm$  5V.

Pour la mesure par thermocouple, la compensation de soudure froide est intégrée dans l'appareil à la prise C0.

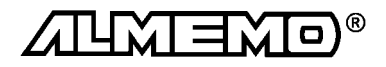

## **5. AFFICHEUR ET CLAVIER**

## **5.1 Afficheur et sélection de fonction**

L'afficheur (5) de l'appareil ALMEMO 2290-8 est de type LCD à 7 segments et 6½ chiffres, deux chiffres 16 segments, symbole de pile et sept flèches donnant l'état de fonctionnement.

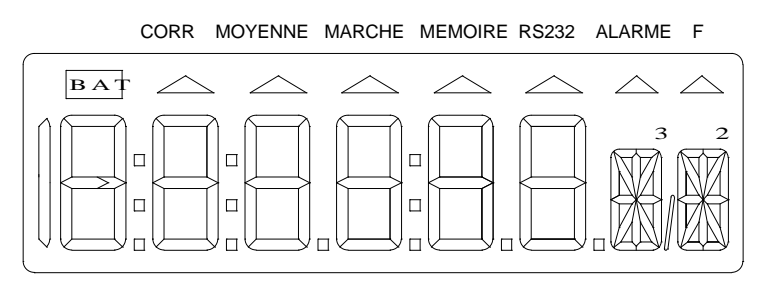

On règle les fonctions de base par le sélecteur de fonction (7). Ensuite, on sélectionne au besoin les secondes fonction par la touche F. Les fonctions sont toujours représentées à l'afficheur de la manière suivante:

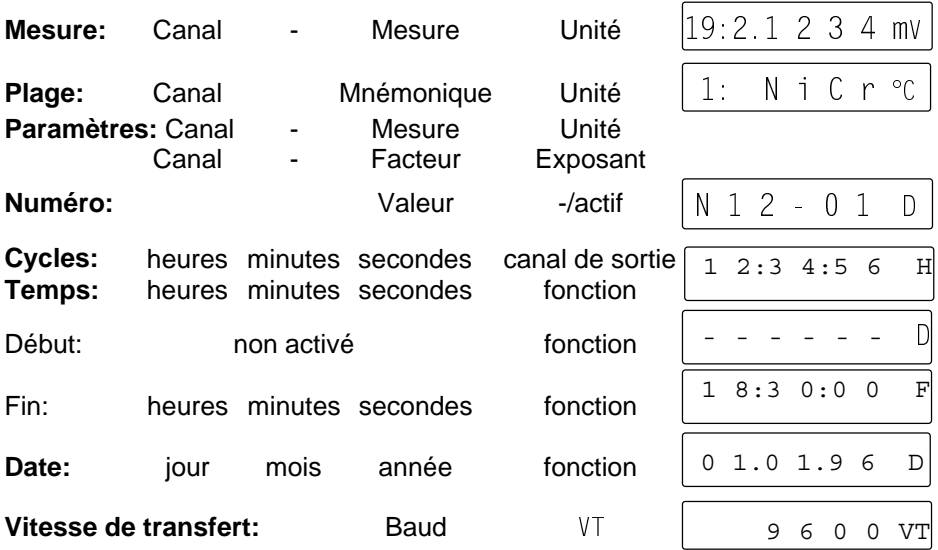

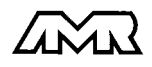

#### **Etats de fonctionnement particuliers**

Test des segments afficheur automatique à mise sous tension.<br>Tension d'alimentation: moins de 7 V: le symbole **EAL** s'allume

moins de  $6V$ :

Capteur non raccordé, points de mesure désactivés, Valeurs de programmation effacées

Edition de la mémoire Correction de capteur ou échelle Scrutation des points en cours la flèche MARCHE s'allume Scrutation des points et mémorisation Scrutation des points et édition Seconde fonction sélectionnée la flèche F s'allume

#### **Défauts**

Ils s'affichent comme suit et déclenchent une alarme (cf. guide 6.3.9):

Dépassem. de la plage de mes. la valeur maximale clignote

Inférieur à la plage de mes.<br>
la valeur minimale clignote

CSF Inférieure à la plage de mes. ou  $\sqrt{1-\frac{1}{2}}$  (Cold junction) mesure sans CSF ou rupture de SF:  $\frac{1}{2}$   $\frac{1}{2}$   $\frac{1}{2}$  clignote

Dépassement du nb de valeurs (>65000):  $\begin{bmatrix} 1 & 6 & 5 \\ 0 & 0 & 0 \end{bmatrix}$  clignote

## **5.2 Clavier**

Le clavier (6) possède d'abord les fonctions accessibles par touches:

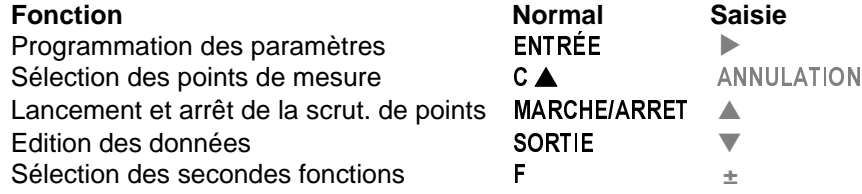

Après avoir actionné la touche ENTRÉE, un chiffre ou un mnémonique clignote dans l'afficheur, indiquant que l'appareil se trouve en mode de saisie et ce sont les indications en rouge sous les touches qui prévalent. Les touches **±** , ▲ ,  $\blacktriangledown$  permettent maintenant de changer les chiffres saisis, la touches  $\blacktriangleright$  sert de touche curseur et ANNULATION pour effacer les paramètres. La saisie est terminée lorsque le dernier chiffre a été confirmé par la touche ▶.

le symbole **BAT** s'allume

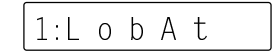

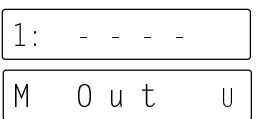

la flèche CORR s'allume la flèche MEMOIRE s'allume 32C s'allume

Rupture de ligne:  $\begin{vmatrix} 1: & N & i & C & r & c \\ r & r & c & m & n \end{vmatrix}$ mnémo clign.

Dépassement du seuil: la flèche ALARME s'allume

 $1.6.5.0$  $1$  $C_{\alpha}$ . J

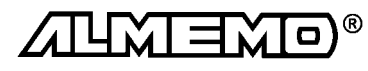

## **5.3 Saisie des données**

La programmation de paramètres numériques s'effectue de la façon suivante:

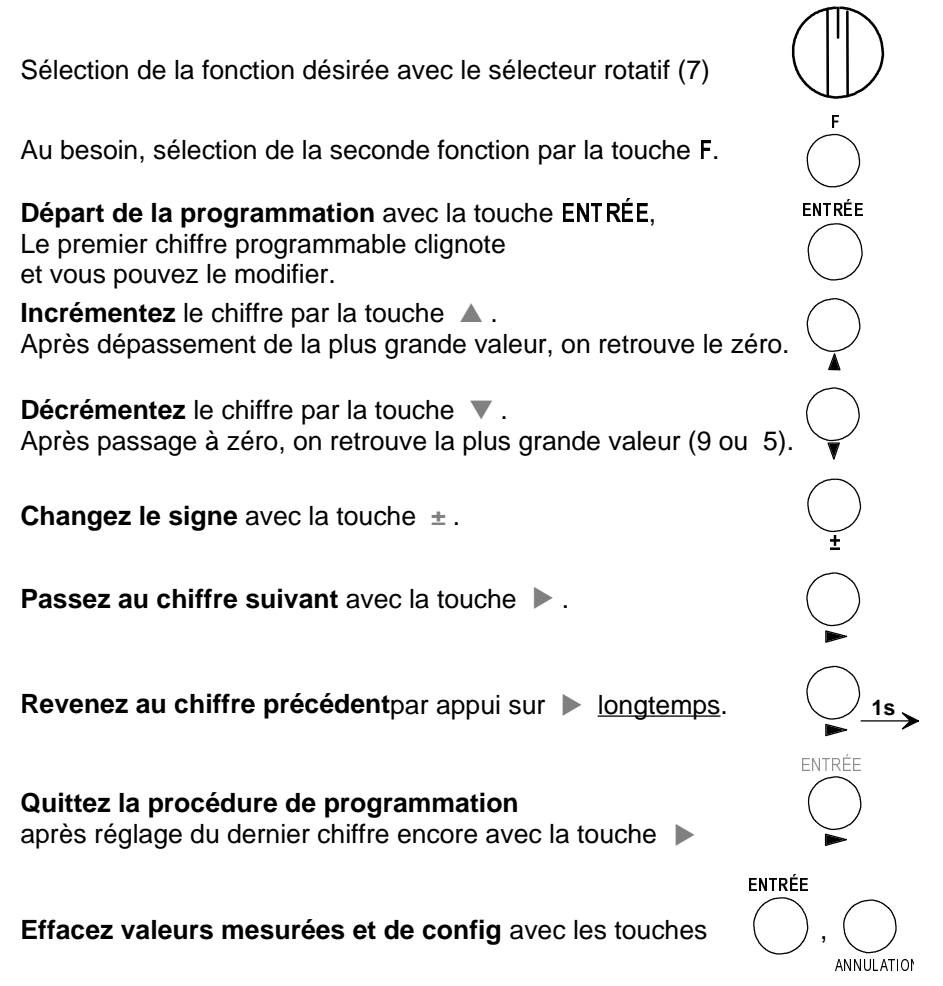

**Annulez la phase programmation** en actionnant le sélecteur rotatif

## **5.4 Verrouillage du clavier**

Pour protéger lors d'une mesure tous les réglages contre les modifications non autorisées, vous pouvez en plus du verrouillage de capteur (cf. 6.7), bloquer également le clavier à l'aide d'un code de verrouillage (mot de passe).

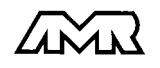

Code de verrouillage (CV): 
$$
\bigoplus
$$
 PLAGE touches:  $\bigodot$ ,  $\bigodot$ 

\nsi le **verrouillage est désactive**, l'afficheur indique:  $\bigodot$  U V E R T CV  
\nChiffres (cf. 5.3), puis l'afficheur indique:  $\bigvee$  V E R R CV

Les fonctions ENTRÉE, MARCHE/ARRÊT et SORTIE ne sont plus accessibles dans ce mode, mais vous pouvez encore visualiser les paramètres de tous les canaux. Ce verrouillage ne se laisse ôter que par nouvelle saisie du même code de verrouillage. En cas de réinitialisation (cf. 3.3), le verrouillage sera également supprimé.

## **6. PROGRAMMATION DES CAPTEURS**

Pour les appareils ALMEMO®, toute la configuration des capteurs étant mémorisée dans le connecteur ALMEMO® , l'utilisateur n'a en principe aucune programation à prévoir. Ce n'est qu'au cas où il faut par exemple corriger une erreur capteur, mettre à l'échelle certains capteurs ou bien prérégler des valeurs de seuil que vous disposez alors de nombreuses possibilités de programmation. Veuillez noter que les capteurs de série sont protégés par mode de verrouillage contre toute modification non désirée et qu'au cas où vous souhaitez changer, il faut baisser en conséquence le niveau de verrouillage (cf. 6.7). Sinon, tous les paramètres peuvent être facilement saisis ou modifiés par clavier, pour autant que le bon connecteur de capteur soit enfiché.

## **6.1 Sélection du canal d'entrée**

Pour lire ou programmer les paramètres d'un capteur, sélectionner le canal d'entrée correspondant dans la fonction désirée avec la touche C▲. Si vous choisissez une fonction de programmation quelconque, c.-à-d. pas la position VAL MESURÉE du sélecteur, alors seul le canal d'entrée sera changé, mais pas la voie de mesure sélectionnée et donc la mesure ne sera pas arrêtée. In-

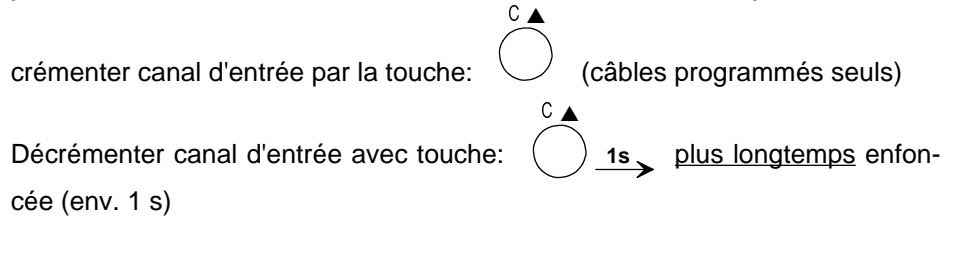

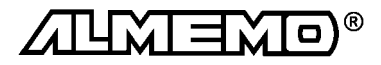

## **6.2 Choix de la plage de mesure**

Si vous voulez programmer vous-même le connecteur ou que vous devez changer souvent de plage, assurez-vous que le verrouillage du connecteur soit annulé (cf. 6.7) et notez que sur certains capteurs, un connecteur spécial est nécessaire (p. ex. thermocouple, shunt, diviseur etc. cf. tableau).

Le choix de la plage de mesure s'effectue en fonction PLAGE. Pour activer un canal non encore programmé, il faut que le verrouillage du 1er canal du capteur correspondant soit levé. Après sélection du canal d'entrée et appui sur la touche ENTRÉE, le mnémonique de la plage de mesure clignote dans l'afficheur. Avec les touches ▲ et ▼ , vous pouvez sélectionner toutes les plages possibles dans l'ordre donné ci-dessous. En maintenant la touche ENTRÉE enfoncée, on peut également progresser par groupes (plages imprimées en gras dans le taleau). Lorsque la plage désirée apparaît à l'affichage, la programmation se termine en appuyant à nouveau sur la touche ENTRÉE et les données sont transmises dans le connecteur. Toutes les valeurs de programmation du canal d'entrée sont alors effacées.

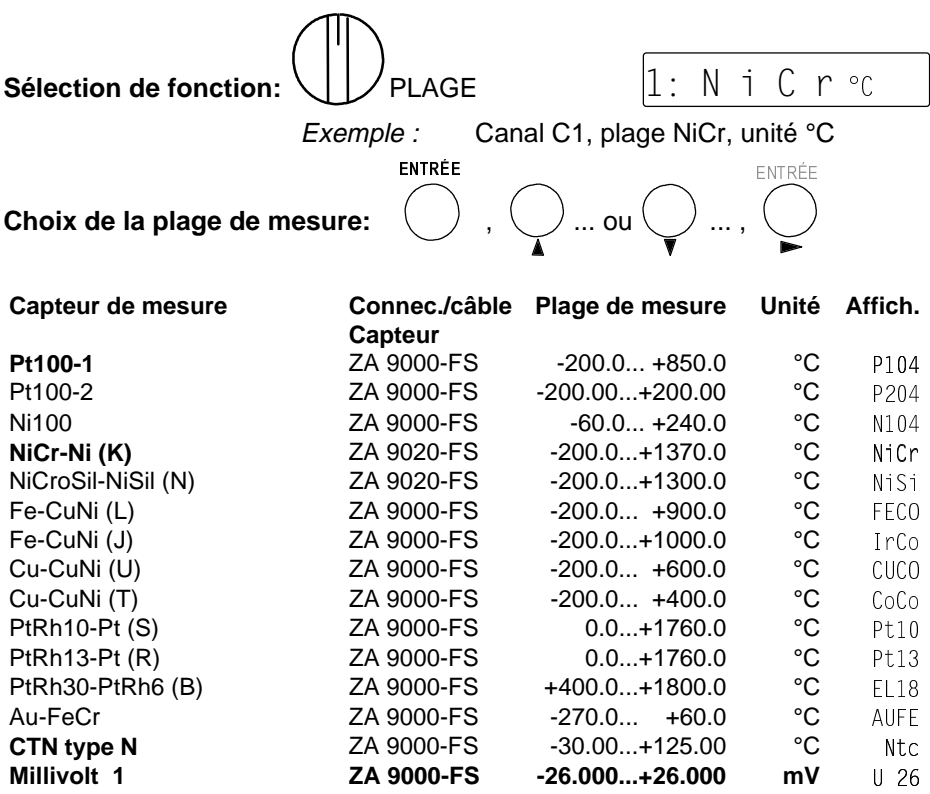

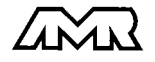

| ALMEMO® 2290-8 21

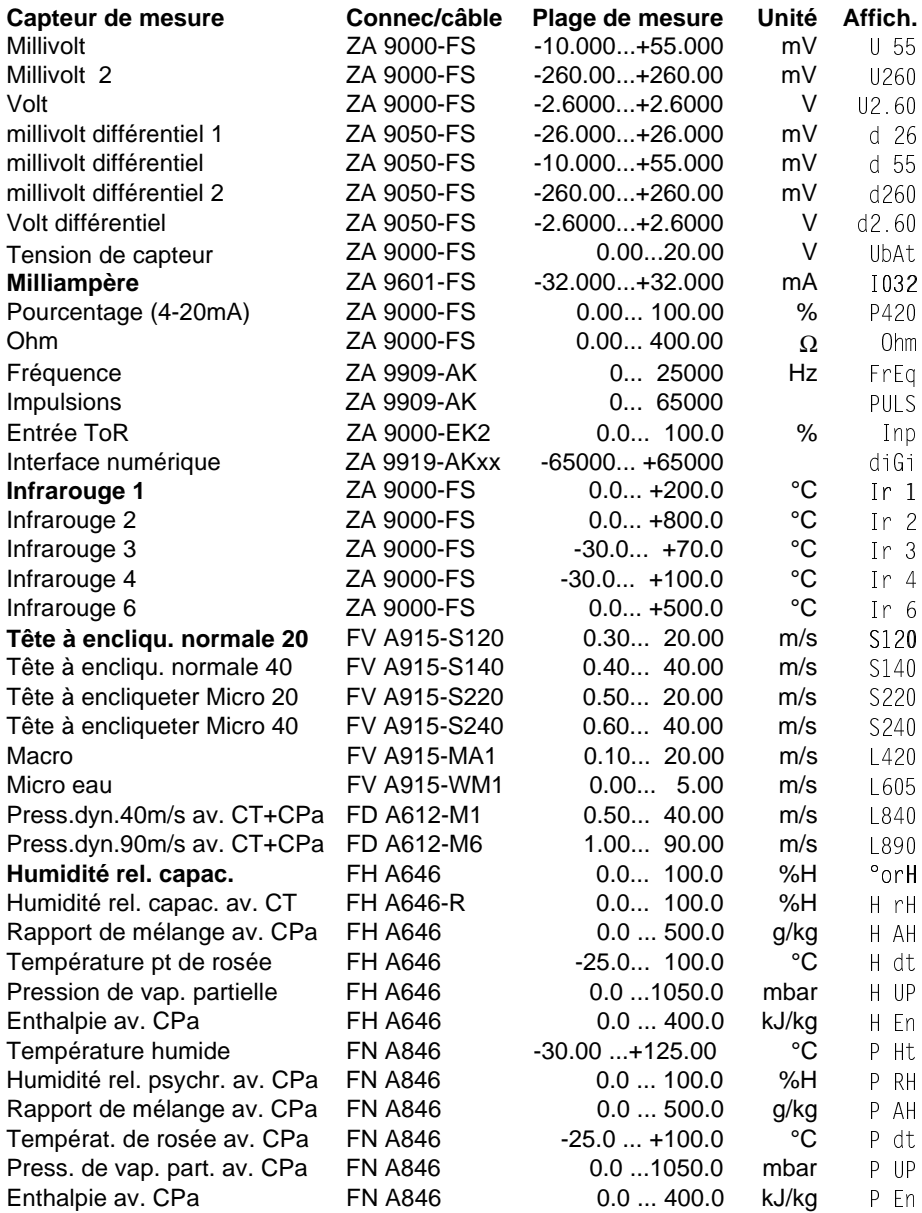

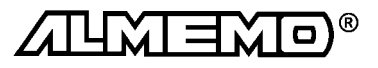

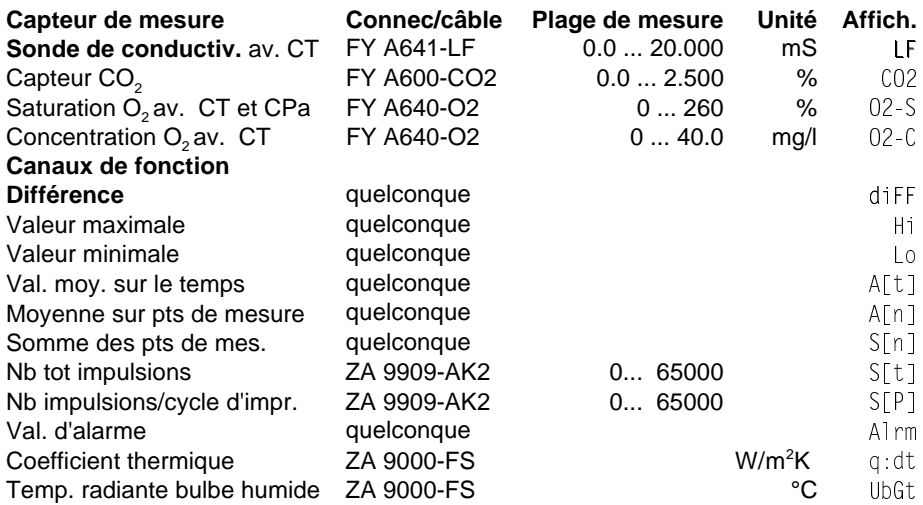

CT Compensation en température, CPa Compensation en pression atmosphérique

L'**utilisation des canaux de fonction** pour éditer les grandeurs de mesure, celles calculées ainsi que les canaux de référence correspondants, vous est décrite dans le guide au chapitre 6.3.4.

#### **Déconnexion, c.-à-d. inhibition d'une voie de mesure programmée**

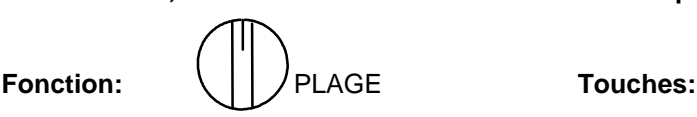

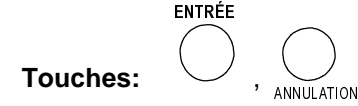

En conséquence, la mesure n'est plus affichée ni lue ni éditée, mais la programmation est conservée.

#### **Réactivation de la voie de mesure:**

**Fonction:**  $\begin{array}{c} \setminus \end{array}$  | | / PLAGE **Touches:** 

ENTRÉE EN ENTRÉE

Si le canal était désactivé auparavant, il est alors réactivé avec tous ses paramètres de programmation. Si cependant le canal est déjà actif, cette combinaison de touches effacera alors tous les paramètres du canal (correspond à la sélection de plage de mesure).

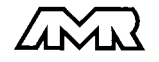

## **6.3 Changement de l'unité**

Il est possible pour toutes les voies de mesure de remplacer l'unité standard de la plage de mesure par une unité quelconque sur deux caractères (cf. guide 6.3.5). Vous pouvez, outres les majuscules et minuscules, utiliser les caractères <sup>0</sup>, <sup>0</sup>, Ω, %, [, ], \*, -, =, ~ et espace (). L'unité s'affiche sur deux caractères 16 segments toujours derrière les valeurs de mesure et de programmation.

On accède au **changement d'unité** dans la fonction VALEUR MESURÉE, UNITÉ en appuyant sur la touche ENTRÉE. Le premier caractère de l'unité clignote alors dans l'afficheur. Vous pouvez maintenant le modifier par les touches ▲ et ▼ . Lorsque le premier caractère est sélectionné, appuyez sur la touche ► et sélectionnez le deuxième caractère de la même façon. Lorsque l'unité désirée est inscrite, terminez la programmation avec la touche ENTRÉE.

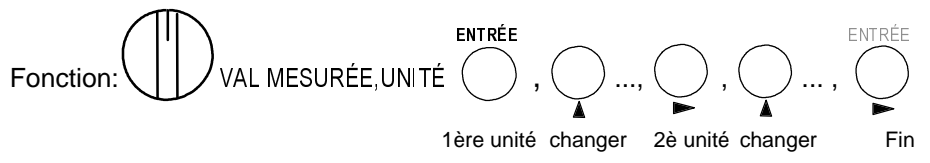

En saisissant l'unité °F, la valeur de température est convertie de degrés Celsius en degrés Fahrenheit.

Avec le caractère  $\frac{0}{5}$ , on inhibe la compensation de soudure froide. Les unités ms apparaîssent à l'afficheur pour m/s, mh pour m $3/h$ .

### **6.4 Limites**

A chaque canal de mesure il est possible d'affecter deux seuils (MAX et MIN). Le dépassement des seuils est traité, tout comme le dépassement des limites de plage de mesure et la rupture de ligne, comme un défaut. La flèche ALAR-ME apparaît à l'afficheur, les relais d'alarme sont excités et les valeurs en défaut sont imprimées en cycle de mesure (cf. guide 6.3.9).

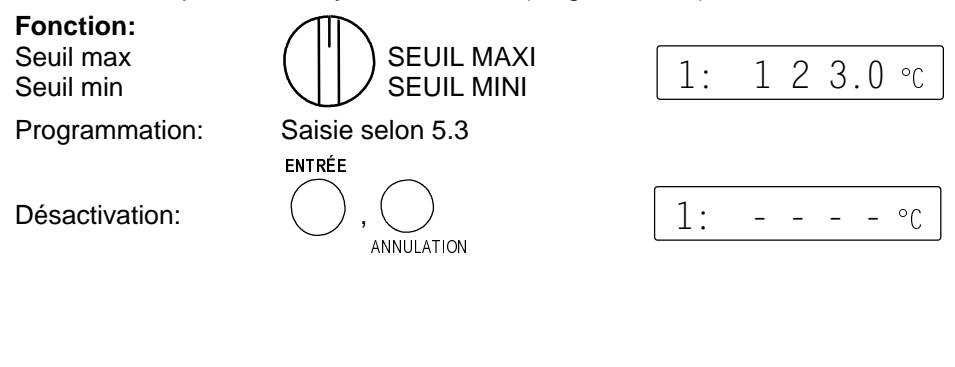

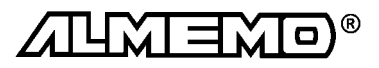

## **6.5 Valeurs de correction**

Avec les valeurs de correction POINT ZÉRO et PENTE, vous pouvez corriger les capteurs en zéro et en pente (cf. guide 6.3.10).

**Mesure corrigée**= (mesure - ZÉRO) x PENTE

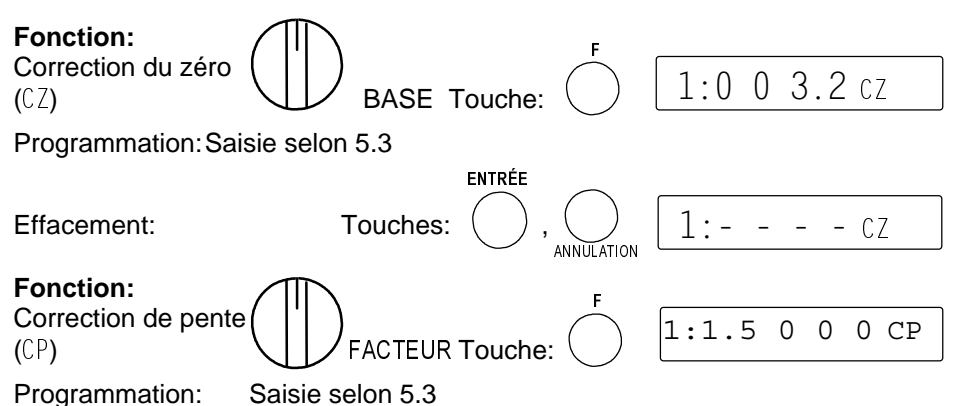

Lorsque les valeurs de correction sont programmées et donc que la mesure effective est modifiée, la flèche CORR apparaît alors à l'afficheur.

#### **Compensation du capteur**

Afin de simplifier la correction des capteurs en zéro et éventuellement aussi en pente, il existe en fonction VALEUR MESURÉE une combinaison de touches qui effectue l'ajustage automatiquement (voir aussi 7.1.4). La mesure corrigée est mémorisée comme correction de zéro et ainsi mise à zéro. Mais la base est conservée.

**Fonction:** 

LEUR MESURÉE Ajustage par touches:  $\langle\;\; \rangle$  ,

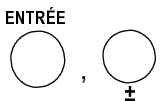

Dans ce contexte, il existe pour certains capteurs des **fonctions spéciales**:

- 1. Sur les **sondes de pH**, le verrouillage est provisoirement, c.-à-d. jusqu'à la mise hors tension, réglé sur 3 lorsqu'à la mise sous tension on appuit sur les deux touches **ENTRÉE** et F. On évite ainsi un ajustage involontaire.
- 2. Les **sondes de pression dynamique** sont très sensibles et devraient être compensées à l'état hors pression avant chaque emploi (c.-à-d. tubages retirés ou tube de Pitot hors gaine d'écoulement). La valeur de correction doit être appliquée avant la conversion pression-vitesse. C'est pourquoi la compensation est possible dans les plages L840 et L890, même si le canal est verrouillé, et l'erreur de zéro est portée temporairement, c.-à-d. jusqu'à la mise hors tension, en décalage d'étalonnage.

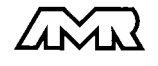

3. De la même manière une **compensation de pente** est effectuée sur les capteurs suivants, en présence de la valeur d'étalonnage correspondante.

Sonde pH: pH4 ou pH10 Conductivité: 2.77mS/cm (FY A641-LF) ou 147uS/cm (FY A641-LF2) Saturation O<sub>2</sub>: 101% (FY A640-O2)

## **6.6 Echelle, réglage du point décimal**

Pour afficher le signal électrique d'un capteur comme valeur mesurée dans la grandeur physique, un décalage du zéro et une multiplication par un facteur est presque toujours nécessaire. Vous disposez pour cela des fonctions BASE et FACTEUR. Vous trouverez dans le guide une description exhaustive de la mise à l'échelle avec un exemple, au chapitre 6.3.11.

**Valeur affichée** = (mesure corrigée - BASE) x FACTEUR.

Le FACTEUR est programmable dans la plage -2.0000 à +2.0000. Pour les facteurs au dessus de 2.0 ou en dessous de 0.2, il faut prévoir un réglage de point décimal par saisie de l'EXPOSANT.

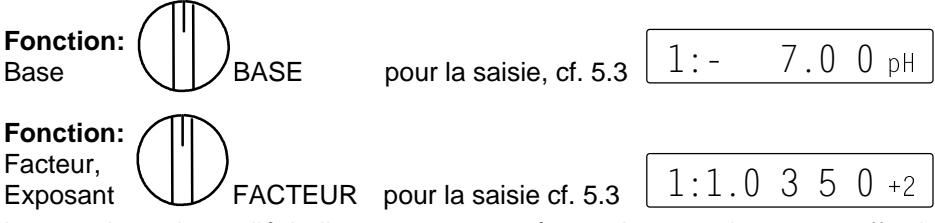

Lorsque les valeurs d'échelle sont programmées et donc que la mesure effective est modifiée, la flèche CORR apparaît alors à l'afficheur.

#### **Réglage du point décimal**

Avec l'exposant, la virgule peut être décalée d'autant vers la gauche (-) ou vers la droite (+), que l'afficheur et l'imprimante peuvent le représenter. Les valeurs mesurées ne peuvent être représentées en exposant.

Pour la **saisie de l'exposant** appuyez en fonction FACTEUR sur les touches **ENTRÉE, ± de sorte que l'exposant clignote. Vous pouvez maintenant avec la** touche **±** changer le signe. Avec les touches ▲ et ▼ vous réglez la valeur et avec la touche **ENTRÉE** vous terminez la programmation.

Saisie de l'exposant:  $( )$ ,  $( )$ ,  $( ( )$ ,  $( ( )$ ),  $( )$ ... ou  $( )$ ..., ENTRÉE  $\frac{1}{1}$   $\frac{1}{1}$ ENTRÉE

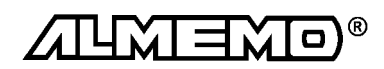

#### **Etalonnage sur deux points**

Les valeurs d'échelle peuvent également être déterminées automatiquement par un étalonnage sur deux points. La mesure est tout d'abord mise à zéro à son état initial (eau glacée, hors pression etc.) en fonction VALEUR MESURÉE à l'aide des touches ENTRÉE, ANNULATION (cf aussi 7.1.4).

Le capteur est ensuite porté à une consigne définie (eau bouillante, masse connue etc.) et la consigne saisie. Pour cela il faut également en fonction VA-LEUR MESURÉE, appuyer <u>plus longtemps</u> sur la touche ENTRÉE (env. 1 s) jusqu'à ce que le 1er caractère de la mesure clignote. Maintenant, en saisissant la consigne (cf. 5.3) le facteur d'échelle est calculé et la mesure est affichée en conséquence.

## **6.7 Verrouiller la programmation capteurs (cf. guide 6.3.12)**

Les paramètres de fonctionnement de chaque point de mesure sont protégés jusqu'à un certain niveau de verrouillage réglable, par un mode de verrouillage. Il faut avant toute configuration, diminuer en conséquence le mode de verrouillage. Si dans l'afficheur, un point apparaît derrière le mode de verrouillage, les modifications ne sont pas possibles.

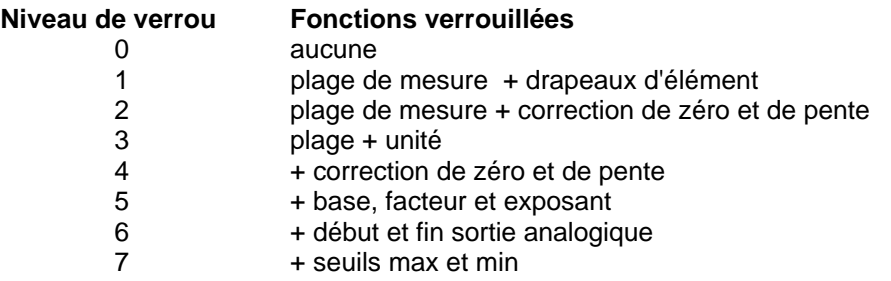

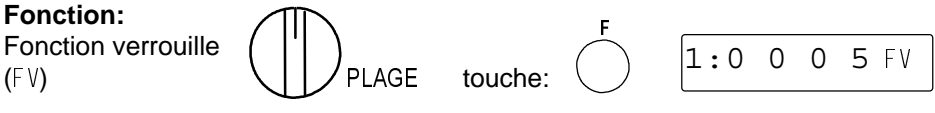

Programmation: Saisie selon 5.3.

Apparaîssent également dans l'afficheur devant le mode de verrouillage les drapeaux d'élément et la position du multiplexeur, si ceux-ci sont programmés (cf. guide 6.10.2/3).

Pour qu'au cours d'une mesure, tous le reste de la configuration et la commande de scrutation soient protégés contre toute modification non autorisée, il faut associer un code de verrouillage aux touches (cf. 5.4).

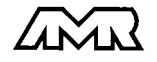

## **7. MESURE**

L'appareil ALMEMO 2290-8 offre les acquisitions de mesures suivantes:

- 1. Mesure continue d'un point de mesure au choix cf. guide 6.4
- Edition éventuelle des mesures sur une sortie analogique cf. guide 5.1.1
- 2. Scrutation unique des points de mesure cf. guide 6.5.1.1
- 3. Scrutation cyclique des points de mesure cf. guide 6.5.1.2
- 4. Scrutation continue des points de mesure cf. guide 6.5.1.3

#### **Effacement complet de toutes les valeurs mesurées**

Les anciennes valeurs mesurées doivent être effacées avant une nouvelle mesure. L'annulation des valeurs maxi, mini et moyennes de tous les canaux, ainsi que celles de la mémoire, s'effectue en position MEMOIRE du sélecteur avec les touches ENTRÉE, ±, ANNULATION.

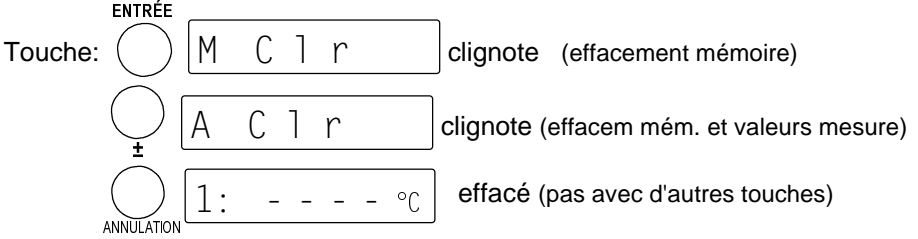

Effacement automatique à chaque DEPART cf. guide 6.10.13.2.

## **7.1 Mesure continue d'un point de mesure**

Tant que ni un cycle ni une scrutation continue des points de mesure n'est programmée (p. ex. après une réinitialisation (cf. 3.3), seule la mesure d'un point sélectionné, d'abord C0, sera acquise sans interruption à la vitesse de scrutation réglée (cf. 7.3.3) (idéal pour sortie analogique).

## **7.1.1 Sélection d'un point de mesure**

En position VAL MESURÉE du sélecteur, vous pouvez avec la touche C▲ sélectionner successivement tous les points de mesure actifs et la mesure réelle s'affiche. Si vous appuyez plus longtemps sur la touche C▲ (env. 1s), c'est le canal précédent qui réapparaît. Avec le canal de mesure vous sélectionnez en même temps le canal de saisie en conséquence (cf. aussi 6.1). Si la plage de mesure change en commutant, le mnémonique de la plage de mesure vous est d'abord affiché.

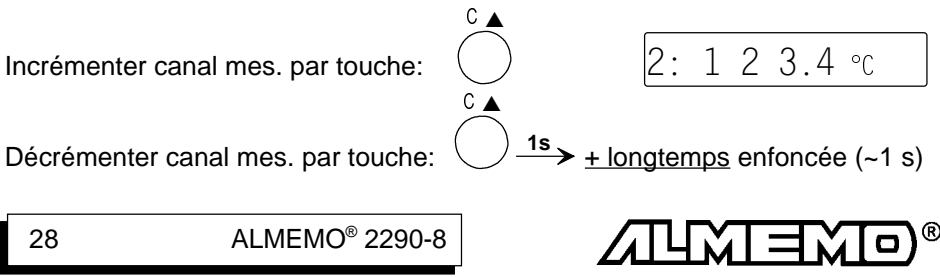

## **7.1.2 Mémorisation des extrêmats**

Sur les valeurs mesurées de chaque point de mesure, la plus haute et la plus basse valeur sont systématiquement déterminées puis mémorisées. Pour afficher la valeur de pointe, sélectionner la fonction VALEUR MAXI ou VALEUR MINI avec le sélecteur rotatif et réglez le canal désiré avec la touche C▲.

**Fonction:**

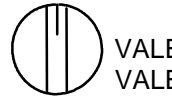

VALEUR MAXI VALEUR MINI

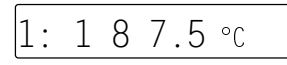

Effacement: Avec les touches ENTRÉE, ANNULATION

En outre, les valeurs extrêmes sont effacées lors d'un effacement complet (cf. 7) ou d'un changement de plage de mesure (cf. 6.2). Si le canal effacé est le canal de mesure choisi, alors la mesure apparaît aussitôt après l'effacement.

## **7.1.3 Calcul de valeur moyenne**

La **valeur moyenne** d'une mesure sert dans de nombreuses applications:

p. ex. La vitesse moyenne d'écoulement dans une gaine de ventilation La stabilisation d'une mesure oscillant fortement (vent, pression etc.) Moyennes horaires ou journalières de valeurs clim. (temp., vent etc.) dito pour les consommations (courant, eau, gaz etc.)

La moyenne d'une mesure  $\overline{M}$  résulte de toute une série de valeurs mesurées Mi sommées et divisées par le nombre N de mesures:

Valeur moyenne 
$$
\overline{M} = (\sum_i M_i)/N
$$

i L'**affichage et la programmation de la moyenne** s'effectue en position VA-LEUR MOYENNE du sélecteur rotatif. **Le type de moyenne** se définit par le mode de moyenne: Cette fonction (MM) est appelée par la touche F.

$$
\text{Mode moy: } \overbrace{\text{Mode moy:}} \overbrace{\text{WAL MOYENNE} \quad \text{Touche:}}^{\text{F}} \overbrace{\text{1:S} \quad \text{E} \quad \text{S} \quad \text{E} \quad \text{P} \quad \text{MM}}
$$

Vous pouvez régler les modes suivants avec les touches ENTRÉE, ▲ ▼, EN- ${\tt TRÉE},$  pour autant qu'un capteur soit connecté avec un connecteur  ${\sf ALMEMO}^{\circ}.$ 

#### **Fonction Affichage**

Pas de calcul de valeur moyenne:

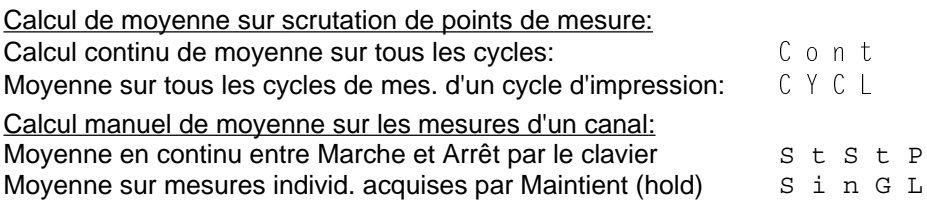

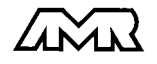

#### **Calcul manuel de valeur moyenne**

Ce chapitre ne décrit que le calcul manuel de moyenne sur des mesures du canal sélectionné. Vous trouverez le calcul de moyenne sur scrutation de points de mesure dans le guide au chapitre 6.7.4.

### **Calcul de moyenne sur le temps**

Afin d'acquérir la moyenne de toutes les mesures d'une voie de mesure sur une période donnée, il faut régler pour la voie de mesure sélectionnée le mode moyenne ´StStP´. En balayant régulièrement une surface dans ce mode, on peut également déterminer p. ex. la vitesse moyenne d'écoulement dans une gaine de ventilation (cf. guide 3.5.5). Pour différencier le calcul manuel du calcul cyclique de moyenne, il faut respecter les conditions suivantes:

- Mode movenne du canal sélectionné 
ststP

strate movenne du canal sélectionné 
ststP
interate du Canal sélectionné strate
- Pas de scrutation cyclique des points de mesure (cycles arrêtés)
- Pas de scrut. en continu des pts de mes. (pas de  $\mathcal C$  en vit. de scrut.)
- 1. Sélectionner la fonction VALEUR MOYENNE avec le sélecteur rotatif
- 2. Effacer la moyenne avec les touches ENTRÉE, ANNULATION

```
1:m/s
```
- 3. Début du calcul de moyenne par la touche MAR-CHE/ARRÊT, puis flèche <sup>'</sup>MOYENNE' à l'afficheur.
- 4. Arrêt du calcul de moyenne encore par la touche MARCHE/ARRÊT, la flèche 'MOYENNE' s'éteint à nouveau et vous pouvez lire la moyenne.

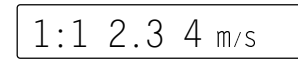

#### **Calcul de moyenne sur un nombre de mesures individuelles.**

Pour effectuer la moyenne de mesures individuelles ponctuelles à des endroits ou des instants précis (p. ex. réseau de mesures selon VDI/VDE 2640 cf. guide 3.5.5), utilisez le mode moyenne ´SinGL´ . Dans ce cas également il faut respecter des conditions:

- Mode moyenne du canal sélectionné 'SinGL'
- Pas de scrutation cyclique des points de mesure (cycles arrêtés)
- $\bullet$  Pas de scrutat. en continu des pts de mes (pas de  $\circ$  en vit. de scrut.)
- 1. Avant chaque mesure, il faut effacer la moyenne en fonction VALEUR MOYENNE avec les touches ENTRÉE, ANNULATION.
- 2. En fonction VALEUR MESURÉE, les valeurs individuelles sont tout d'abord mémorisées temporairement en appuyant sur la touche MARCHE/ARRÊT. La flèche ´MÉMOIRE´ apparaît à l'afficheur.

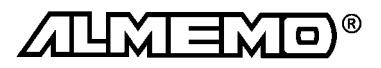

- 3. Si la valeur est correcte, elle est validée en mémoire des moyennes par la touche ENTRÉE. La flèche ´MÉMOIRE´ s'éteint à nouveau et la flèche ´MOY-ENNE's'allume maintenant à la place.
- 4. Si la valeur n'est pas bonne, elle peut être rejetée par nouvel appui sur la touche MARCHE/ARRÊT, donc la flèche ´MÉMOIRE´ s'éteint et la valeur actuelle réapparaît.
- 5. Pour l'acquisition d'autres valeurs, les étapes 2 à 4 peuvent être reprises en continu.
- 6. Pour **afficher la moyenne**, sélectionner la fonction VALEUR MESURÉE.
- 7. En appuyant deux fois sur la touche F, on obtient en fonction  $\hat{ }$   $\hat{ }$  and  $\hat{ }$ ment le **nombre N des valeurs moyennées**.

**Nbre N:** 
$$
\bullet
$$
 **N**:  $\bullet$  **N**:  $\bullet$ 

Vous pouvez avec la touche SORTIE, éditer à tout moment les moyennes individuellement ou en liste avec le nombre et les valeurs maxi, mini (cf. 8.3).

#### **7.1.4 Mise à zéro de la mesure, ajustage du zéro Mise à zéro de la valeur mesurée**

Il existe une fonction utile qui permet à certains endroits ou à certaines périodes de mettre à zéro la mesure afin de n'observer que l'écart par rapport à cette valeur de référence. A l'aide de la combinaison de touches suivante, la mesure affichée est mémorisée comme base et ainsi mise à zéro.

Fonction:

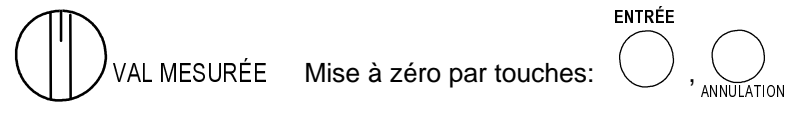

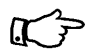

Notez que cette fonction n'est disponible que si le mode de verrouillage est réglé inférieur à 5 (cf. 6.7).

Tant que non pas la mesure effective mais l'écart par rapport à la base est affiché. la flèche CORR apparaît à l'afficheur.

Pour obtenir à nouveau la mesure effective, il faut effacer la valeur de la base (cf. 6.6). Sélectionnez pour cela la fonction BASE par le sélecteur rotatif et effacez la base à l'aide des touches ENTRÉE, ANNULATION.

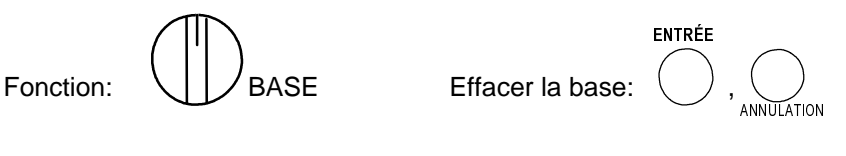

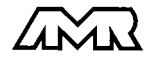

#### **Ajustage du zéro**

De nombreux capteurs doivent être ajustés une fois ou à intervalles réguliers afin de compenser les instabilités. Il existe à cet effet outre la ´Mise à zéro de la mesure´ citée ci-dessus, un **ajustage du zéro** individuel, parce que plusieurs capteurs nécessitent une mise à l'échelle supplémentaire (p. ex. les sonde pH). Dans cette fonction, l'erreur de zéro n'est pas mémorisée comme base mais comme correction de zéro (cas spéciaux et réglage de pente, cf. 6.5). Le mode de verrouillage doit dans ce cas être réglé inférieur à 4 (cf. 6.7). L'ajustage du zéro s'effectue à l'aide des touches suivantes:

Fonction:

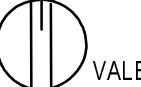

VALEUR MESURÉE Ajustage du zéro:

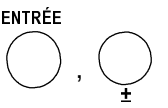

Si vous avez programmé une valeur en base, la mesure indique après ajustage non pas zéro, mais la valeur négative de la base.

### **7.1.5 Compensation de pression atmosphérique**

Certaines grandeurs de mesure dépendent de la pression atmosphérique (cf. 6.2 Liste des plages de mesure ´avec CPa´), de sorte qu'en cas d'écart important par rapport à la pression normale de 1013mbar, des erreurs de mesure correspondantes apparaîssent:

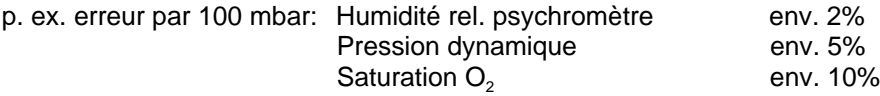

C'est pourquoi il faut en particulier tenir compte de la pression atmosphérique en fonction du niveau de la mer. -11mb/100m altitude). Elle est soit programmable, soit mesurable à l'aide d'un capteur (cf. guide 6.7.2). Dans tous les cas, la pression atmosphérique apparaît en fonction  $\text{`mb'}$ .

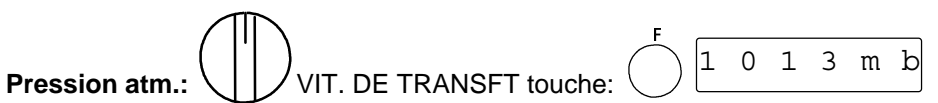

A chaque réinitialisation, la pression atmosphérique est réglée sur 1013 mb. Elle peut se régler en saisie habituelle des données (cf. 5.3) sur la valeur actuelle.

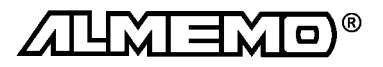

### **7.2 Scrutation unique des pts de mes (cf guide 6.5.1.1)**

Les séquences de scrutation servent à acquérir, afficher et généralement à documenter non seulement le point de mesure sélectionné mais aussi les autres. Les séquences uniques de scrutation, pour l'acquisition de la mesure du moment de tous les points de mesure actifs, sont déclenchées en fonction VA-LEUR MESURÉE par la touche F.

F

#### **Scrutation unique de pts de mes:** touche:  $\langle \rangle$  \ \ \ \ \ \ VAL. MESURÉE

Les mesures apparaîssent successivement pendant env. 1.5 s à l'afficheur, pendant ce temps la flèche 'MARCHE' est allumée, puis elle s'éteint à nouveau. Si l'heure était effacée, elle est relancée. Si un périphérique est raccordé (p. ex. une imprimante), les mesures sont éditées une fois sur l'interface et la flèche 'RS232C' apparaît en plus (impression type cf. guide 6.6.1). Vous pouvez régler le format de sortie en fonction CYCLE D'IMPRESSION (cf. 7.3.1). Si les mesures doivent être également mémorisées, il faut alors activer la mémoire. (cf. 7.4.1). Si c'est le cas, la flèche 'MEMOIRE' s'allume en plus lors de la scrutation. A chaque nouvel appui sur la touche, les mesures seront traitées de la même manière avec l'heure de mesure correspondante. Si l'heure temps réel doit apparaître, il faut alors la saisir au préalable (cf. 7.3.4).

### **7.3 Scrutation cyclique des pts de mes (cf. guide 6.5.1.2)**

Pour les scrutations cycliques de points, il faut programmer le cycle de mesure ou le cycle d'impression (cf. 7.3.1/2). La mesure commence à l'appui sur la touche MARCHE/ARRÊT et la flèche *(MARCHE' est allumée en continu. Si la* mémoire est activée (cf. 7.4.1), les mesures seront également mémorisées et la flèche 'MEMOIRE' s'allume. Si un périphérique est raccordé, les mesures sont éditées par cycle sur l'interface et la flèche 'RS232C' apparaît en plus. Vous disposez pour l'édition de différents formats de sortie (cf. 7.3.1). Si la programmation doit apparaître devant les mesures, vous devez lancer la mesure en fonction PLAGE. Vous trouverez les impressions type correspondantes dans le guide au chapitre 6.6.1.

#### **Démarrer la scrutation cyclique des pts :** touche:  $\vee$   $\vee$   $\vee$   $\vee$  | |  $\angle$  TOUS

**L'arrêt de la scrutation automatique de points** s'obtient par nouvel appui sur la touche MARCHE/ARRÊT. Les indications ´MARCHE´, ´RS232C´ et ´MÉMOIRE´ s'éteignent.

**Arrêter la scrutation cyclique des points :** touche:

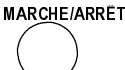

**MARCHE/ARRÊT** 

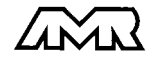

 $ALMEMO<sup>®</sup> 2290-8$  33

## **7.3.1 Cycle d'impression, canal et format d'édition**

Pour les séquences cycliques de scrutation et d'édition des points de mesure, il est possible de régler en fonction CYCLE D'IMPRESSION le cycle d'impression, le canal de sortie et le format de sortie.

#### **Fonction:**

Cycle d'impression Canal de sortie

Format de sortie  $\left\langle \begin{array}{c} \end{array} \right\rangle$  CYCLE D'IMPRESSION  $00:30:00$  n U

Exemple: Cycle d'impression 30 min, canal de sortie ´U´, format ligne 'n' Le cycle d'impress. se programme sur 6 chiffres au format hh:mm:ss (cf. 5.3).

Effacer cycle d'impression:touches: ,

ENTRÉE ANNULATION

 $00:00:00$  n U

Toute scrutation cyclique en cours est ainsi arrêtée.

Le **canal de sortie** vous permet de choisir si les mesures doivent être éditées sur interface ou en mémoire. Mais pour mémoriser toutes les scrutations de points, vous pouvez aussi activer la mémoire en cycle de mesure (cf. 7.3.2).

#### **Formats de sortie (cf. guide 6.6.1)**

Le format de sortie définit l'impression type lors des scrutations et de l'édition de la mémoire. Outre le format en liste standard, avec toutes les mesures les unes en dessous des autres, le format **colonnes** les unes à côté des autres permet d'imprimer en aperçu global et avec gain de place. L'imprimante passe alors automatiquement en mode condensé. Les impressions des défauts en cycle de mesure ne peuvent s'effectuer dans ce format. Le **format tableau** sert au traitement ultérieur à l'aide d'un tableur (cf. guide 6.1).

**Canal de sortie et format d'édition** sont indiqués dans le champ unité. Vous pouvez sélectionner successivement par la touche C▲ les possibilités suivantes et en appuyant longuement sur C▲ (env. 1s), vous revenez en arrière.

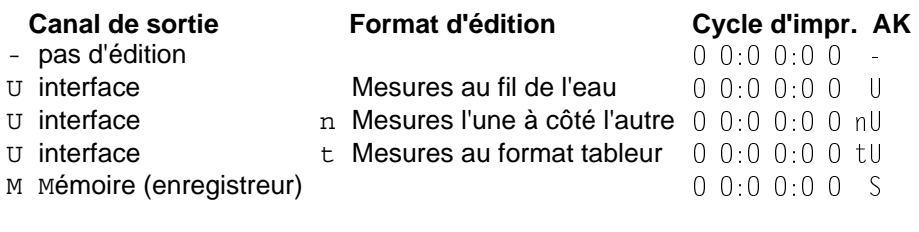

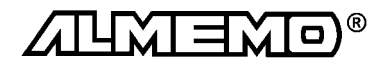

## **7.3.2 Cycle de mesure et activation de la mémoire**

Le cycle de mesure sert à la mémorisation des valeurs mesurées, au calcul cyclique de moyenne (cf. guide 6.7.4) ou à la surveillance des mesures avec édition des défauts sur franchissements de seuil. L'affichage du cycle de mesure s'effectue sur 6 chiffres (hh:mm:ss) dans la fonction CYCLE DE MESURE.

$$
\textbf{Function cycle mes.:}\hspace{0.2cm}\bigoplus_{\textbf{CYCLE DE MESURE}}\begin{array}{|c|c|}\hline\textbf{0} & \textbf{0}:0 & \textbf{1}:00\quad \text{ME}\end{array}
$$

Exemple: cycle de mesure 1 min, mémoris.activée <sup>'ME'</sup>

La saisie du cycle de mesure s'effectue sur 6 chiffres au format hh:mm:ss conformément au 5.3.

Pour **effacer** le cycle de mesure et donc couper la scrutation automatique, appuyez sur les touches ENTRÉE, ANNULATION.

L'**activation mémoire** pour toutes les séquences manuelles et cycliques de points (cf. 7.4.1) s'effectue par la touche C▲. A l'afficheur, un 'ME' apparaît derrière le cycle de mesure.

## **Activation mémoire:** CYCLE DE MESURE **avec touche:**  $C$   $\triangle$

### **7.3.3 Vitesse de scrutation, scrutation continue des points de mesure**

Au besoin, la vitesse de scrutation des points de mesure peut être augmentée de 2,5 à 10mes/s (cf. guide 6.5, 6.5.4). Pour ce faire, en position CYCLE DE MESURE du sélecteur rotatif, sélectionner la seconde fonction VITESSE DE SCRUTATION 'VS' avec la touche F puis les touches ENTRÉE, ▲ ▼, ENTRÉE.

Vous pouvez régler ici en même temps la **scrutation continue des points de mesure** (cf. quide 6.5.1.3) avec le repère <sup> $\degree$ </sup>, c.-à-d. que l'aquisition s'effectuera sur le point de mesure sélectionné, mais aussi toutes les voies de mesure actives seront scrutées en continu successivement. La mémorisation à la vitesse de scrutation (repère  $(K \cap \mathcal{E})$  s'active par la touche  $C \blacktriangle$ , la sortie des mesures 'U' seulement par l'interface.

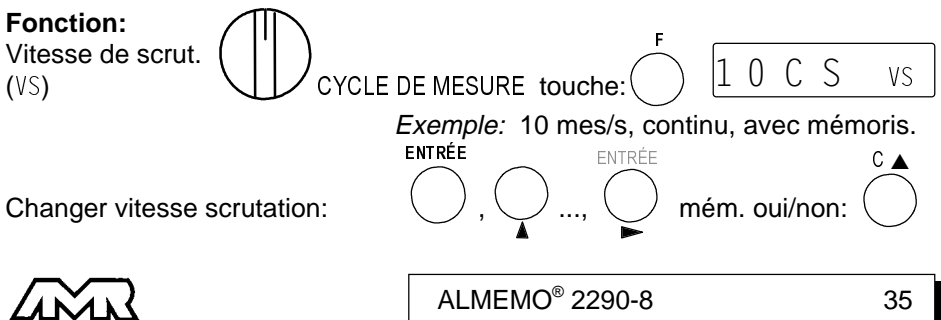

## **7.3.4 Date et heure**

Pour que l'heure de la mesure puisse être rapportée, une horloge temps réel avec date est intégrée à l'ALMEMO 2290-8. Elle est équipée d'une pile au lithium, de sorte que l'heure et la date soient conservées à la mise hors tension.

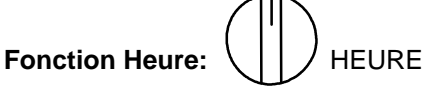

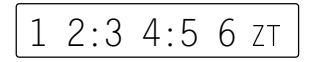

L'heure se programme au format  $hh:mm:ss$  (cf. 5.3).

Arrêt et mise à zéro de l'heure par les touches ENTRÉE, ANNULATION. Lancement de l'heure en position quelconque du sélecteur, par touche MAR-**CHE/ARRÊT** 

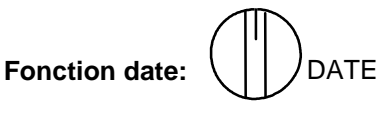

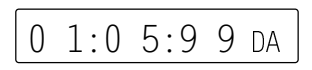

Exemple: Date 1er mai 1999

Saisir la date au format i j. mm. aa (cf. 5.3). Le nombre des années peut également être édité sur 4 chiffres par l'interface (cf. guide 6.10.13).

Effacement de la date avec les touches ENTRÉE, ANNULATION.

#### **7.3.5 Date et heure de début, date et heure de fin**

On peut lancer et arrêter automatiquement à certains instants précis une série de mesure. Les date et heure de début ainsi que les date et heure de fin sont à cet effet programmables. Si aucune date n'est définie, la mesure sera effectuée chaque jour à la période réglée. L'heure réelle doit déjà être programmée.

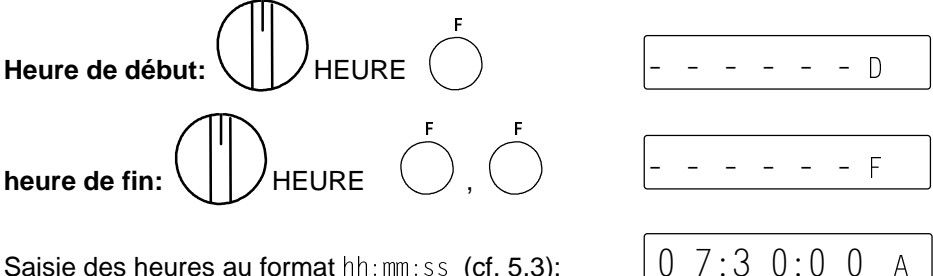

Saisie des heures au format  $hh:mm:$ 

Les date de début <sup>'</sup> D' et date de fin <sup>'</sup> F' se programment de la même manière au format  $\text{j} \text{j}$ : mm: aa en position DATE du sélecteur (cf. 5.3). Les valeurs s'effacent avec les touches ENTRÉE, ANNULATION.

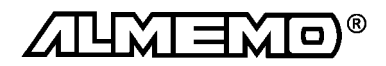

Mémoire des mesures

- AH

St Art AH

#### **7.3.6 Démarrer et arrêter sur des seuils**

Une autre possibilité de démarrer et d'arrêter automatiquement un enregistrement de mesures consiste à déclencher sur franchissement de seuils (cf. guide 6.6.3). Pour **affecter la commande de départ et d'arrêt** à un seuil, mettre le sélecteur en position VALEUR MAXI ou VALEUR MINI. Avec la touche F, vous appelez la seconde fonction 'AH' ou 'AB' (Action Haute, Basse).

Tant que l'action est effacée, l'afficheur indique:

L'**activation** des fonctions ´départ´ ou ´arrêt´ s'effectue en appuyant sur la touche ENTRÉE et en sélectionnant avec les touches ▲ et ▼.

Les symboles  $S$  t A r t'ou  $S$  t o P' clignotent alors. Concluez la programmation avec la touche ENTRÉE.

Affich. action mesure MARCHE sur SEUIL MAXI:

## **7.4 Mémoire des valeurs de mesure**

Les notions de base de la mémorisation de données dans les appareils ALME-MO® sont décrites au chapitre 6.9. La mémoire peut être réorganisée de linéaire en mémoire circulaire. (cf. guide 6.10.13.2).

#### **7.4.1 Enregistrement des données de mesure Activation/désactivation de la mémorisation en cycle de mesure**

Si la mémoire est activée en position CYCLE DE MESURE avec la touche M▲ (cf. 7.3.2), alors toute séquence de scrutation (sauf en continu) sera mémorisée. Il s'agit aussi bien des scrutations en cycle de mesure, cycle d'impression ou en manuel (même si le cycle de mesure est nul). L'édition sur l'interface sélectionnée est inchangée.

#### **Activation de la mémorisation en cycle d'impression**

Si le canal de sortie est réglé en position CYCLE D'IMPRESSION avec la touche  **sur 'M' (cf. 7.3.1), alors toutes les sorties qui vont normalement sur** l'interface seront envoyées en mémoire, c.-à-d. les scrutations de points de mesure en cycle d'impression ou en manuel, mais également les éditions de valeurs en défaut (p. ex. les dépassements de seuil) en cycle de mesure.

Pour lancer la mémorisation cyclique appuyer sur la touche MARCHE/ARRÊT. Lorsque les mesures sont mémorisées, la flèche 'MEMOIRE' s'allume en contrôle, de façon continue en scrutation automatique et seulement lors de la scrutation en mode manuel.

Pour arrêter la mémorisation, appuyer une deuxième fois sur MARCHE/ARRÊT.

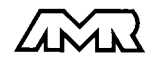

## **7.4.2 Edition des données de mesure**

### **Affichage de la mémoire des mesures:**  $\left\{\begin{array}{c} \begin{array}{c} \begin{array}{c} \end{array} \\ \end{array}\right\}$  MEMOIRE

L'écran affiche à chaque fois la dernière mesure mémorisée du canal d'entrée. Changer le canal affiché avec la touche CA.

Sur **rupture de ligne**, le mnémo de la plage de mes.:

Sur **mémoire effacée**, l'écran indique:  $\mathbb{M}$ 

Si la **mémoire est pleine**, l'écran indique: En mémoire linéaire, plus aucune mesure n'est mémorisée, en mémoire circulaire les anciennes valeurs sont écrasées.

L'espace mémoire libre est indiqué en fonction <sup>'ML'</sup> en ko en appuyant sur la touche F:

Le contenu de la mémoire des mesures peut être édité par point de mesure à l'écran et sur la sortie analogique ou par cycle sur l'interface série. Ce qui est ici déterminant est le canal de sortie.

## **Edition à l'afficheur et sur la sortie analogique**

Sélection canal de sortie: Afficheur: canal de sortie '-' Sortie analogique: canal sortie ´M´ **CYCLE D'IMPRESS** 

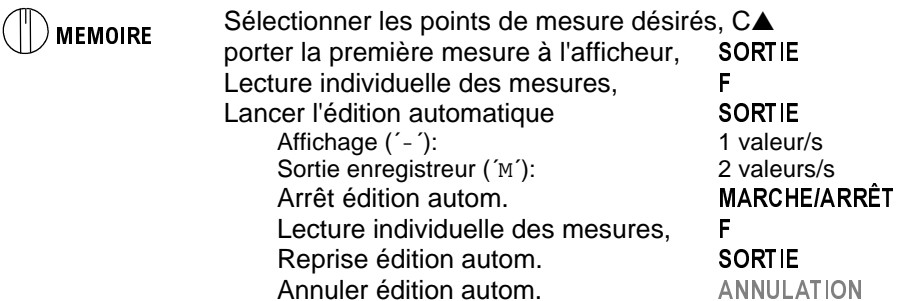

Lors de la sortie mémoire, la flèche 'MEMOIRE' s'allume en contrôle comme pour l'enregistrement. Sur un enregistreur, une dent de scie de  $\pm 20$  chiffres apparaît à la fin. L'édition peut se répéter avec chaque autre point de mesure.

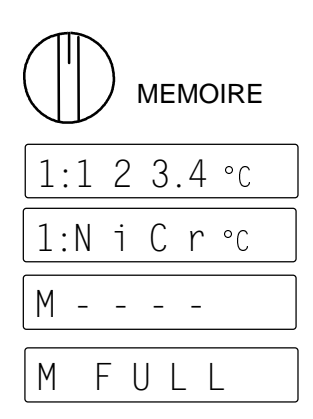

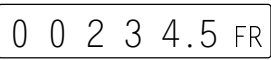

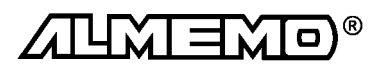

#### **Edition sur interface série**

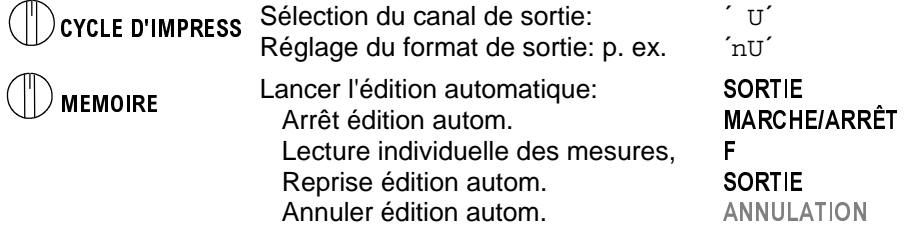

Lors de l'édition mémoire,  $M$  Out *é* apparaît à l'afficheur et la flèche 'MEMOI-RE´ s'allume. Le contenu de la mémoire est édité avec la même impression type qu'en mode impression, au besoin éventuellement plusieurs fois dans différents formats de sortie (cf aussi guide 6.6.1).

#### Impression type: MEMOIRE:

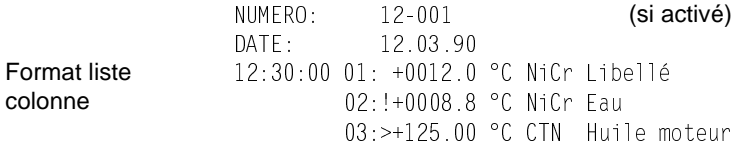

#### **Effacer mémoire**

MÉMOIRE Effacer avec les touches:

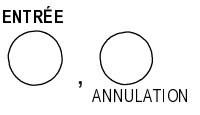

Ou effacement total de toutes les valeurs mesurées  $\alpha$ vec **ENTRÉE**,  $\pm$ , ANNULATION (cf.7.).

## **7.5 Numérotation des mesures**

Pour identifier les mesures ou les séries de mesures, il est possible de saisir un numéro qui sera imprimé ou mémorisé à la prochaine scrutation de point. Vous pouvez ainsi affecter également, lors de la lecture, des mesures individuelles mémorisées à certains lieux ou points de mesure (cf. guide 6.7).

#### **Affichage du numéro**  $\left\{\begin{array}{c} | \end{array}\right\}$  NUMÉRO

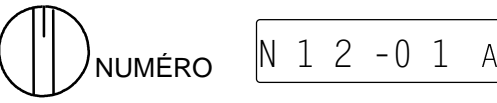

Exemple: Local n°: 12, pt de mes 1, actif

Programmation du numéro sur 6 chiffres (cf. 5.3). Outre les chiffres 0 à 9, on peut également utiliser les caractères A, F, N, P, - ou \_ (espace). Ils se trouvent au dessus du 9 ou en dessous du 0. Après la saisie, l'édition du numéro est activée et un ´ A´ apparaît dans le champ de l'unité.

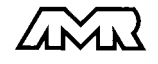

| ALMEMO® 2290-8 39

**Incrémenter** le numéro de 1 et activation par la touche:

**Activation** et désactivation de l'édition du numéro par la touche: (respectivement repérée par ´ A´ ou ´ ´)

**Mise à zéro** et désactivation du numéro par les touches: ,

## **7.6 Mode veille**

Pour les surveillances sur le long terme avec de grands cycles de mesure, il est possible d'exploiter l'appareil de mesure en mode veille. Dans ce fonctionnement en économie d'énergie, l'appareil est mis hors tension après chaque scrutation de point et n'est réactivé automatiquement qu'après écoulement du temps de cycle pour la scrutation suivante. De cette manière, on peut avec une pile effectuer quelques 7000 scrutations de points, ce qui donne pour un cycle de 15 minutes une durée de mesure de plus de 70 jours.

Pour **fonctionner en mode veille**, suivre les étapes ci-dessous:

- 1. Saisir un cycle de mesure ou d'impression d'au moins 2 minutes. Si les deux sont programmés, le cycle de mesure sera ignoré.
- 2. Lancer la scrutation des points de mesure avec la touche MARCHE/ARRÊT

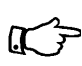

Le départ / arrêt sur heure de début et de fin

- ainsi que sur des seuils n'est systématiquement pas possible en mode veille et doit de fait être inhibé !
- 3. **Passage en mode veille**

Mettre l'interrupteur (1) en position haute, ´VEILLE ON´ apparaît un bref instant à l'afficheur l'appareil est pratiquement mis hors tension

- 4. Dans le cycle réglé l'appareil s'active automatiquement, effectue une scrutation, affiche ´VEILLE ON´ et les valeurs mesurées à l'afficheur, et s'éteint à nouveau ensuite.
- 5. **Passage au mode actif normal:** Remettre l'interrupteur (1) en position médiane.
- 6. Arrêter la mesure avec la touche MARCHE/ARRÊT.

VEILLE ON

▲

-

AN  $\overline{\mathsf{N}}$ ULATION

ENTRÉE

## **8. SORTIE NUMERIQUE DES DONNÉES**

Toute la programmation des capteurs et de l'appareil ainsi que toutes les mesures peuvent être éditées par l'interface série sur une imprimante ou un ordinateur. Les différents modules d'interfaçe se branchent sur la prise S1 (3). Le raccordement sur les appareils est décrit dans le quide au chapitre 5.2. Vous trouverez d'autres modules de mise en réseau des appareils au chapitre 5.3.

## **8.1 Vitesse de transfert, format de données**

La vitesse de transfert est réglée d'usine à 9600 baud sur tous les modules d'interface. Afin de ne pas générer de problèmes inutiles lors de la mise en réseau de plusieurs appareils, il ne faut pas la changer mais plutôt régler en conséquence l'ordinateur ou l'imprimante. Si cela n'est pas possible, vous pouvez saisir en position VIT. DE TRANSFERT du sélecteur les valeurs 150, 300, 600, 1200, 2400, 4800, 9600 ou 57600 bd par le clavier. La saisie commence par la touche ENTRÉE. L'affichage clignote alors et peut être modifié à l'aide des touches ▲ et ▼ . Lorsque la vitesse de transmission est sélectionnée, terminez la programmation en appuyant une nouvelle fois sur ENTRÉE . Le réglage de la vitesse est placé en EEPROM du module d'interface et sert ainsi lors de tout emploi avec les autres appareils ALMEMO.

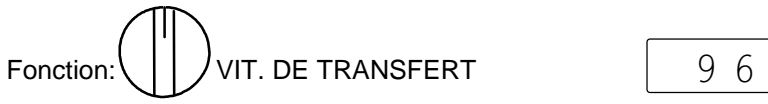

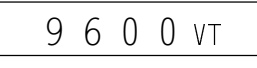

Exemple: 9600 bd

**Format de données:** non modifiable 8 bits de données, pas de parité, 1 bit d'arrêt

## **8.2 Adresse d'appareil et mise en réseau**

Tous les appareils ALMEMO® se mettent très facilement en réseau afin de procéder à l'acquisition centralisée des mesures de plusieurs appareils parfois très distants les uns des autres (cf. guide 5.3). Pour communiquer avec des appareils en réseau, il est impératif que chaque appareil possède sa propre adresse, puisqu'à chaque commande ne doit répondre qu'un seul appareil. C'est pourquoi avant toute exploitation en réseau, tous les appareils de mesure doivent avoir été réglés sur des numéros d'appareil différents. Ceci s'obtient en position CYCLE D'IMPRESSION du sélecteur. Avec la touche F vous sélectionnez la fonction ADRESSE D'APPAREIL 'AA' et le numéro d'appareil actuellement réglé apparaît tout d'abord, normalement 00 en réglage d'usine. Vous pouvez maintenant le modifier en saisie normale des données (cf. 5.3).

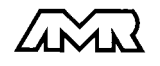

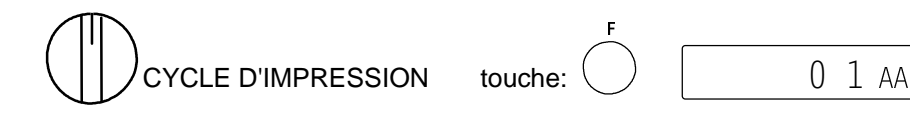

Exemple: Adresse 01

En cas d'exploitation en réseau, ne saisir que des numéros successifs entre 1 et 99 afin que l'appareil 00 ne soit pas improprement adressé en cas de panne de courant.

## **8.3 Edition manuelle des données**

Pour éditer les données sur une imprimante, le canal de sortie doit être réglé en fonction CYCLE D'IMPRESSION avec la touche C▲ sur ´ U (cf. 7.3.1). Le format de sortie importe peu en édition manuelle des données, sauf lors d'une lecture de mémoire. Toutes les valeurs fonctionnelles sélectionnées avec le sélecteur rotatif et éventuellement avec la touche F, peuvent maintenant être imprimées avec la touche SORTIE selon l'impression type suivante.

SORTIE

Edition manuelle dans toute fonction par la touche:

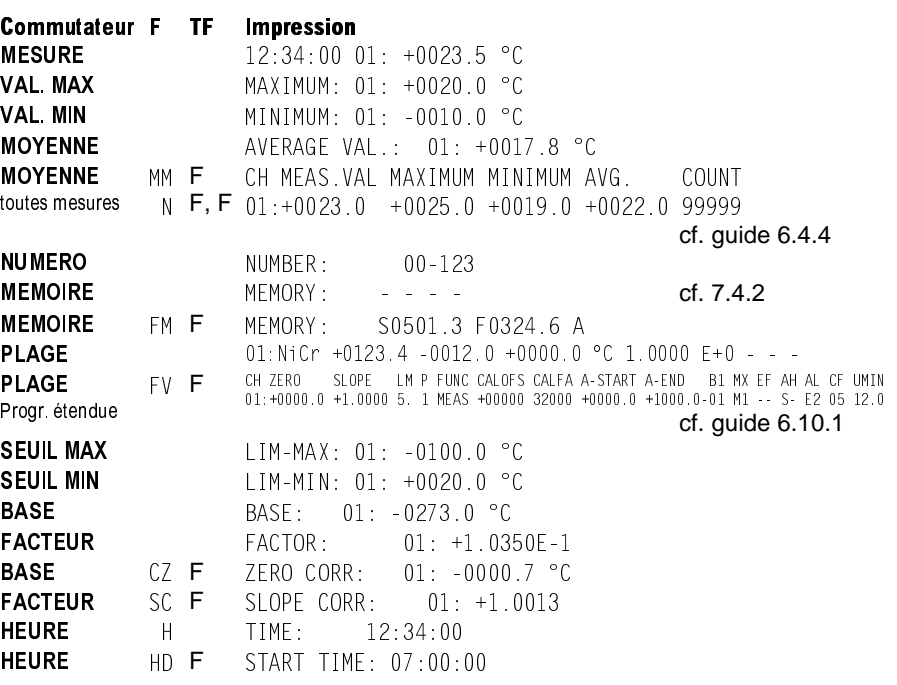

42 ALMEMO® 2290-8

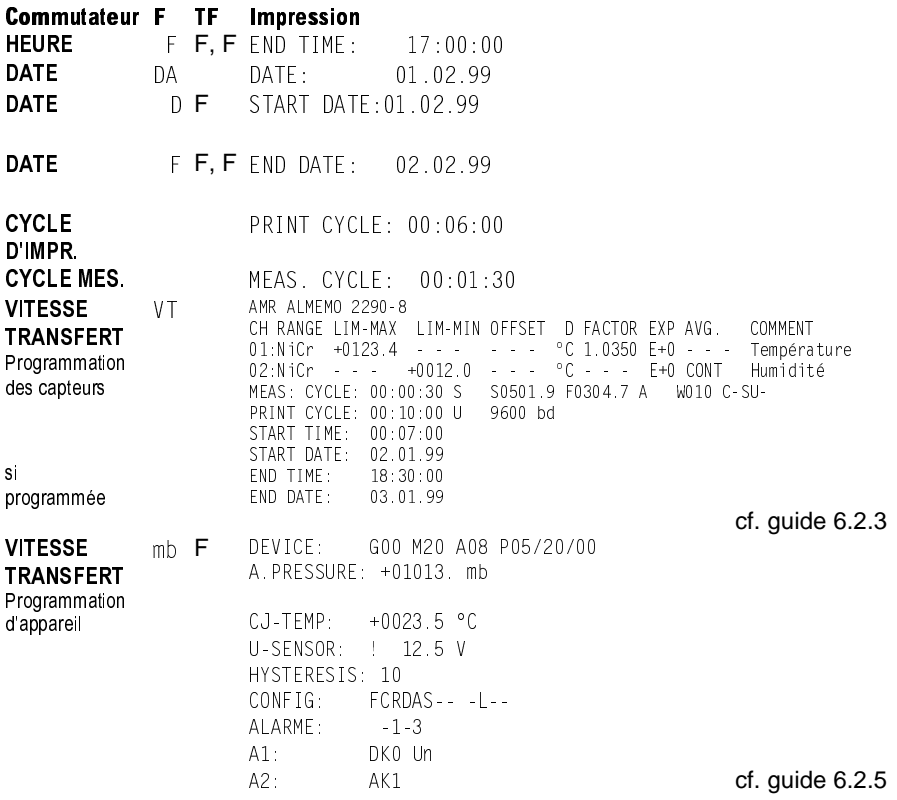

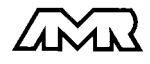

## **9. SORTIE ANALOGIQUE**

Pour l'enregistrement analogique du point de mesure sélectionné, vous pouvez brancher sur les prises S1 ou S2 soit un câble de sortie analogique ZA 1601-RK (cf. guide 5.1.1) sans séparation galvanique, soit un adaptateur analogique à déclenchement à relais ZA 8000-RTA (cf. guide 5.1.3) avec sortie à séparation galvanique.

### **Mise à l'échelle**

Il est possible de grossir une plage partielle quelconque de mesure sur le signal de sortie normalisé des trois variantes possibles 0-2V, 0-10V, 0/4-20mA, s'il comporte au moins 100 chiffres (digits) (p. ex. 0-20mA pour +200.0 à +1000.0°C). Pour ce faire, saisir dans les fonctions AD et AF le sortie analogi**que début** et la **sortie analogique fin** de la plage de mesure désirée (voir guide 6.10.7). Si la valeur de départ est nulle, alors elle reste simplement effacée.

#### **Fonction SORTIE ANALOGIQUE DÉBUT**:

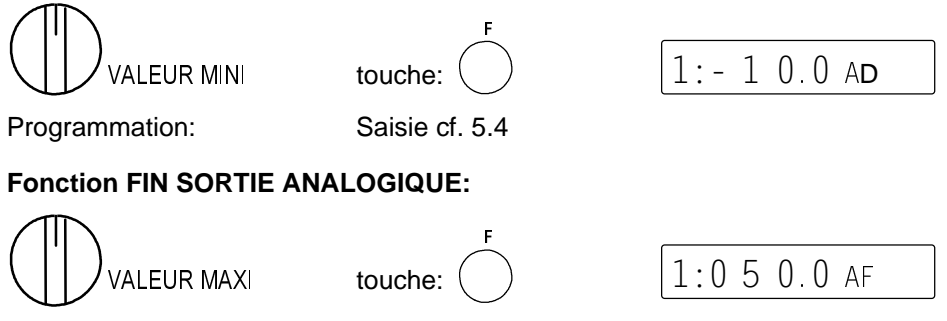

Exemple: Plage de mesure -10.0 à 50.0 °C

Ces deux paramètres de début sortie analogique et de fin sortie analogique sont également mémorisés dans l'EEPROM du capteur et peuvent donc de ce fait être programmés individuellement pour chaque canal, c.-à-d.qu'en commutation manuelle des canaux, vous pouvez régler une échelle pour chaque grandeur de mesure.

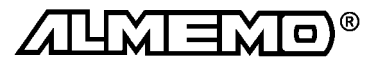

## **10. RECHERCHE DES DÉFAUTS**

La centrale d'acquisition ALMEMO 2290-8 se configure et se programme de très nombreuses façons. Elle permet le raccordement de très nombreux capteurs variés, d'appareils de mesure supplémentaires, d'avertisseurs et de périphériques. Du fait de cette multitude de possibilités il se peut que dans certaines circonstances, elle ne se comporte pas comme on l'attend. L'origine est dans de très rares cas liée à un défaut de l'appareil, et souvent à une fausse manipulation, un mauvais réglage ou un câblage non fiable. Essayez à l'aide des tests suivants de supprimer le défaut ou de le définir précisément.

**Défaut:** Pas d'affichage ou tous les segments de l'afficheur sont constamment allumés

**Remède:** Vérifier l'alimentation, charger les accus, mettre hors puis sous tension, éventuellement réinitialiser (voir paragraphe 3.3)

- **Défaut:** Valeurs mesurées erronnées
- **Remède:** Vérifier exactement la programm. du canal (en part. base et zéro), lecture complète de la programmation avec le logiciel AMR-Control ou Terminal et commande P15 (cf. guide 6.2.3) et f1 P15 (cf. guide 6.10.1)
- **Défaut:** Valeurs mesurées instables, test segment ou blocage en fonctionnement,
- **Remède:** Tester les éventuelles liaisons galv. interdites sur le câblage,

débrancher tous les capteurs suspects,

brancher et vérifier un capteur portable dans l'air ou des fantômes (court-circuit AB sur thermocouples, 100Ω sur les capteurs Pt100), rebrancher ensuite successivement les capteurs

et vérifier le fonctionnement,

si une erreur survient lors d'un branchement, contrôler le câblage, éventuellement isoler le capteur, éliminer les parasites par blindage ou torsade des conducteurs

**Défaut:** Transmission de données par interface ne fonctionne pas

**Remède:** Contrôler le module interface, les connexions et le réglage:

Les deux appareils sont-ils réglés sur les mêmes vitesses et modes de transfert (cf. 8.1)?

Est-ce le bon port COM sollicité sur l'ordinateur ?

Le canal de sortie est-il sur 'U' (cf. 7.3.1)?

L'imprimante est-elle à l'état EN LIGNE ?

Les liaisons d'échange de données DTR et DSR sont-elles actives ?

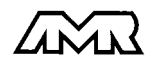

Pour contrôler le flux de données et les conducteurs d'échange de données, un petit testeur d'interface à diodes luminescentes est très utile (à l'état prêt, les liaisons de données TXD, RXD sont au potentiel négatif d'env. -9V et les diodes s'allument en vert, les liaisons d'échange de données DSR, DTR, RTS, CTS ont par contre une tension positive d'env. +9V et s'allument en rouge. Lors de la transmission de données, les conducteurs de données doivent clignoter en rouge).

Test de transmission de données avec un terminal (AMR-Control, WIN-Control, DATA-Control, Terminal de WINDOWS):

Adresser l'appareil par son numéro d'appareil  $\emph{Gxy}$  (cf. guide 6.2.1), Lire la programmation avec  $P15$  (cf. guide 6.2.3),

Ne tester que le conducteur d'émission en saisissant le cycle avec la commande Z123456 et contrôle à l'afficheur

Tester le conducteur de réception avec la touche SORTIE et contrôle à l'écran

**Défaut:** Transmission de données dans le réseau ne fonctionne pas

**Remède:** Vérifier si tous les appareils sont réglés à des adresses différentes,

Adresser les appareils individuellement par terminal et avec la com**mande** Gxy,

L'appareil est ok si au moins  $y \in \mathbb{R}$  LF est retourné en écho,

Si la transmission n'est toujours pas possible, débrancher tous les appareils,

contrôler chaque appareil individuellement sur le câble de données de l'ordinateur (cf. ci-dessus),

contrôler s'il y a des courts-circuits ou des câbles tordus,

tous les répartiteurs réseau sont-ils alimentés ?

remettre en réseau successivement les appareils et vérifier le fonctionnement (cf ci-dessus),

Si après le contrôle qui précède, l'appareil ne se comporte toujours pas comme le décrit la notice d'utilisation, il faut le renvoyer avec une brève description de la panne et éventuellement des impressions de contrôle, en atelier à Chevreuse. Le logiciel AMR-Control permet d'imprimer les pages écran avec la programmation ou également de sauvegarder le mode terminal et de l'imprimer.

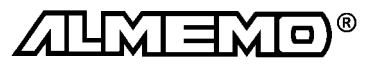

## **11. COMPATIBILITÉ ÉLECTROMAGNÉTIQUE**

La centrale d'acquisition ALMEMO 2290-8 remplit les exigences essentielles de protection définies dans les directives du conseil d'harmonisation des prescriptions légales des états membres relatives à la compatibilité électromagnétique (89/336/CEE).

Pour juger du résultat, nous nous sommes appuyés sur les normes suivantes: EN 50081-1:1992

 EN 50082-1:1992 CEI 801-2 8kV, CEI 801-4 1kV CEI 801-3 3V/m: Ecart<100µV

Lors du fonctionnement de l'appareil, veuillez respecter les remarques suivantes:

- 1. En cas de prolongation des capteurs standard (1.5 m), veiller à ce que les conducteurs de mesure ne soient pas posés le long de conducteurs de courant fort ou soient blindés comme il se doit, afin d'éviter tout couplage de signaux parasites.
- 2. Si l'appareil doit fonctionner dans de forts champs électromagnétiques, attendezvous à une erreur de mesure supplémentaire (<50µV à 3V/m et 1.5m thermocouple). Dès que le rayonnement cesse, l'appareil fonctionne à nouveau au sein de ses spécifications techniques.

## **Caractéristiques techniques** (cf également guide 2.2)

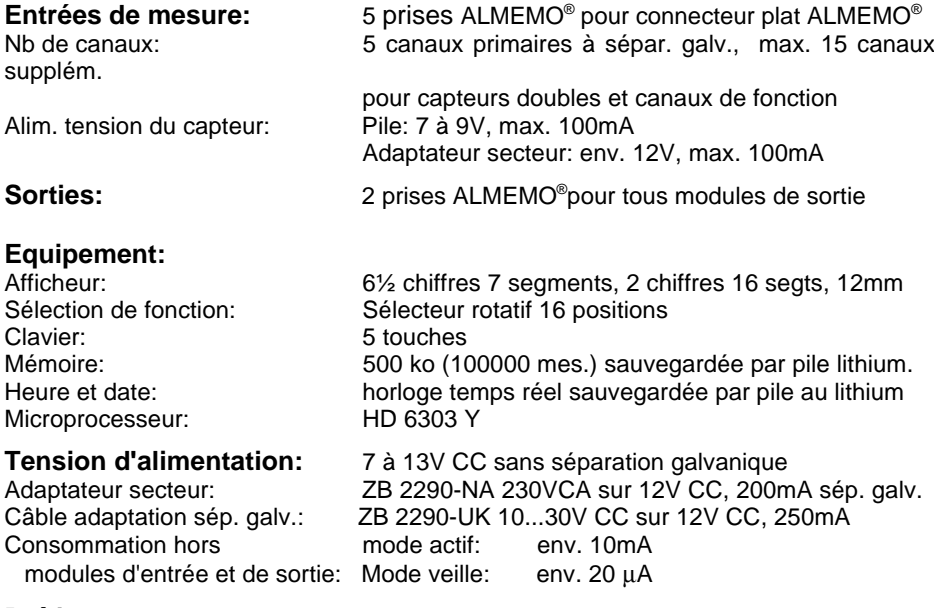

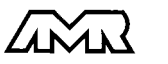

**Boîtier:** 180 x 85 x 33 mm, ABS antichocs (max. 70 °C)

#### **Conditions d'utilisation:**

Température de fonctionnement: -10 à +60 °C Température de stockage:<br>Hygrométrie ambiante: 10 à 90% hr (sans condensation)

**Contient à la livraison:** Appareil ALMEMO 2290-8

Notice d'utilisation ALMEMO 2290-8 Guide ALMEMO® avec logiciel AMR-Control

## **Apercu des produits Apercu des produits Réf.** art.

#### **Centrale d'acquisition ALMEMO 2290-8**

5 entrées, max. 20 canaux, mémoire 500 ko, horloge temps réel, 5 touches, interface cascadable RS232, mode veille MA 2290-8 Adaptateur secteur 12V CC, 200mA ZB 2290-NA Câble adaptateur tension continue 10 à 30V CC, 12V/250mA isol. galv. ZB 2290-UK Câble d'enregistrement ALMEMO<sup>®</sup> -1,25 à 2,00 V  $ZA$  1601-RK Câble de données ALMEMO<sup>®</sup>Interface V24, isol. galvanique *ZA 1909-DK*<br>Câble de données ALMEMO®Interface Centronics, isol. galvanique *ZA 1936-DK* Câble de données ALMEMO<sup>®</sup>Interface Centronics, isol. galvanique *ZA 1936-DK*<br>Câble de réseau ALMEMO®boucle de courant, isol. galvanique *ZA 1999-NK* Câble de réseau ALMEMO<sup>®</sup>boucle de courant, isol. galvanique Câble d'entrée/sortie ALMEMO® pour déclenchement et alarme de seuil ZA 1000-EGK

## **Vos contacts**

Ahlborn mesure et régulation SARL, 68, rue de la porte de Paris, F-78430 CHEVREUSE, Tel. 01 30 47 22 00, Fax 01 30 47 28 29 Internet: http://www.ahlborn.com, email: ahlborn@wanadoo.fr

#### **Service client / Numéro d'urgence**

M. BRACON, téléphone 01 30 47 22 00

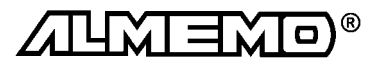